# Network Troubleshooting Troubleshooting Tools

Nick Urbanik <nicku(at)nicku.org>

Copyright Conditions: GNU FDL (see http://www.gnu.org/licenses/fdl.html)

### References

- Joseph D. Sloan, *Network Troubleshooting Tools*, O'Reilly, August 2001, ISBN: 059600186-X, TK5105.5.S557 2001
- Cisco's *Troubleshooting Overview* at:

http://www.cisco.com/univercd/cc/td/doc/cisintwk/itg\_v1/tr1901.htm

- Craig Hunt, TCP/IP Network Administration, Third Edition O'Reilly, April 2002, ISBN: 059600297-1. Chapter 13 covers troubleshooting TCP/IP.
- Martin A. Brown, *Guide to IP Layer Network Administration* with Linux, http://linux-ip.net/
- Noah Davids, *Don't forget to check your ARP cache*,

http://members.cox.net/~ndav1/self\_published/The\_ARP\_cache

| Deferences              |
|-------------------------|
| References              |
| Introduction            |
|                         |
| Dcoumentation           |
| General Troubleshooting |
|                         |
| TCP/IP                  |
| Troubleshooting TCP/IP  |
|                         |
| Host Configuration      |
| Cables                  |
|                         |
| Ping                    |
| traceroute              |
| Measurements            |
|                         |
| •iprovieC               |
| Packet Capture          |
|                         |
| Ethereal                |
| Switched Networks       |
| Port Scanning           |
|                         |
| DNS troubleshooting     |
| telnet                  |

### **Focus: Basics and Standard Tools**

- Solving network problems depends a lot on your understanding
- Simple tools can tell you what you need to know
- Example: ping is incredibly useful!

| Helefoliocs                                   |
|-----------------------------------------------|
| Introduction Focus: Basics and Standard       |
| Tools                                         |
| Troubleshooting Troubleshooting: Learn as you |
| go                                            |
| Dcoumentation                                 |
| General Troubleshooting                       |
| TCP/IP                                        |
| Troubleshooting TCP/IP                        |
| Host Configuration                            |
| Cables                                        |
| Ping                                          |
| traceroute                                    |
| Measurements                                  |
| iproute                                       |
| Packet Capture                                |
| Ethereal                                      |
| Switched Networks                             |
| Port Scanning                                 |
| DNS troubleshooting                           |

### **Troubleshooting**

- Avoid it by:
  - redundancy
  - documentation
  - training
- Try quick fixes first
  - simple problems often have big effects:
  - is the power on?
  - is the network cable plugged into the right socket? Is LED flashing?
  - has anything changed recently?
- Change only one thing at a time
  - test thoroughly after the change
- Be familiar with the system
  - maintain documentation
- Be familiar with your tools
  - before trouble strikes

| Helerenees                                    |
|-----------------------------------------------|
| Introduction                                  |
| Focus: Basics and Standard                    |
| Tools                                         |
| Troubleshooting Troubleshooting: Learn as you |
| go                                            |
| Dcoumentation                                 |
| General Troubleshooting                       |
| TCP/IP                                        |
| Troubleshooting TCP/IP                        |
| Host Configuration                            |
| Cables                                        |
| Ping                                          |
| traceroute                                    |
| Measurements                                  |
| iproute                                       |
| Packet Capture                                |
| Ethereal                                      |
| Switched Networks                             |
| Port Scanning                                 |
|                                               |

References

DNS troubleshooting

# Troubleshooting: Learn as you go

- Study and be familiar with the normal behaviour of your network
- Monitoring tools can tell you when things are wrong
  - if you know what things look like when they are right
- Using tools such as Ethereal can help you understand
  - your network, and
  - ◆ TCP/IP— better

| References                                    |
|-----------------------------------------------|
| Introduction Focus: Basics and Standard Tools |
| Troubleshooting                               |
| Troubleshooting: Learn as you                 |
| go                                            |
| Dcoumentation                                 |
| General Troubleshooting                       |
| TCP/IP                                        |
| Troubleshooting TCP/IP                        |
| Host Configuration                            |
| Cables                                        |
| Ping                                          |
| traceroute                                    |
| Measurements                                  |
| iproute                                       |
| Packet Capture                                |
| Ethereal                                      |
| Switched Networks                             |
| Port Scanning                                 |
| DNS troubleshooting                           |

### **Documentation**

- Maintain an inventory of equipment and software
  - a list mapping MAC addresses to machines can be very helpful
- Maintain a change log for each major system, recording:
  - each significant change
  - each problem with the system
  - each entry dated, with name of person who made the entry
- Two categories of documentation:
  - Configuration information
    - describes the system
    - use system tools to obtain a snapshot, e.g., sysreport in Red Hat Linux
  - Procedural information
    - How to do things
    - use tools that automatically document what you are doing, e.g., script

| Helefellocs             |
|-------------------------|
| Introduction            |
| Dcoumentation           |
| Documentation           |
| Documentation Tools     |
| General Troubleshooting |
| <u> </u>                |
| TCP/IP                  |
| Troubleshooting TCP/IP  |
| Host Configuration      |
| Cables                  |
| Ping                    |
| traceroute              |
| Measurements            |
| iproute                 |
| Packet Capture          |
| Ethereal                |
| Switched Networks       |
| Port Scanning           |
| DNS troubleshooting     |
| telnet                  |

### **Documentation Tools**

- Use script:
  - \$ script  $\sim$ /logs/logfile-\$(date +\$F-\$R).log
  - starts a new shell
  - all you type, all output goes into the file
  - ◆ Add comments with # I tried this...
- Use tee:
  - \$ arp -a | tee outfile
- Use sudo: all commands are recorded in /var/log/secure
- Use plod from http://bullwinkle.deer-run.com/~hal/plod/
  - lets you record a worksheet easily
  - Perl, so fine on any platform

| ricicionoca             |
|-------------------------|
| Introduction            |
| Dcoumentation           |
| Documentation           |
| Documentation Tools     |
| General Troubleshooting |
| TCP/IP                  |
| Troubleshooting TCP/IP  |
| Host Configuration      |
| Cables                  |
| Ping                    |
| traceroute              |
| Measurements            |
| iproute                 |
| Packet Capture          |
| Ethereal                |
| Switched Networks       |
| Port Scanning           |
| DNS troubleshooting     |
| telnet                  |

# **General Troubleshooting**

References

Introduction

Dcoumentation

#### General Troubleshooting

Problem Solving

Identify the Problem

Gather the Facts

**Consider Possibilities** 

Action Plan

Implement Action Plan

**Observe Results** 

document

modify action plan

TCP/IP

Troubleshooting TCP/IP

**Host Configuration** 

Cables

Ping

traceroute

Measurements

iproute

Packet Capture

Ethereal

Switched Networks

Network Troubleshooting - p. 8/134
Port Scanning

# **Problem Solving**

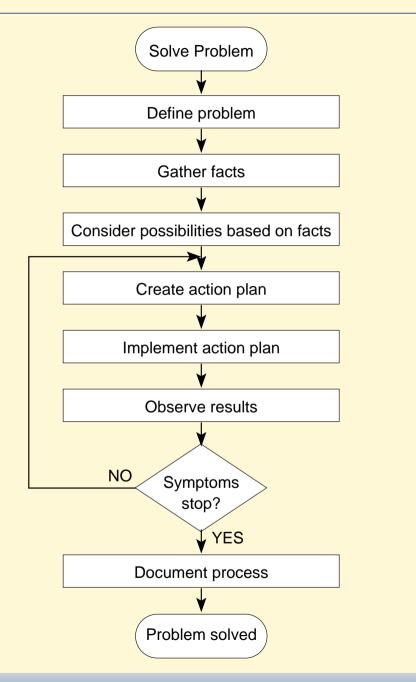

References Introduction **D**coumentation General Troubleshooting Problem Solving Identify the Problem Gather the Facts Consider Possibilities Action Plan Implement Action Plan Observe Results document modify action plan TCP/IP Troubleshooting TCP/IP **Host Configuration** Cables Ping traceroute Measurements iproute **Packet Capture** 

Switched Networks

Ethereal

Network Troubleshooting - p. 9/134
Port Scanning

# **Identify the Problem**

- Problem is reported by a person or by software
- Often involves communicating with others
  - Somewhat like gathering requirements in software design
  - ◆ An *iterative* process
- Possible questions to ask:
  - What does not work?
  - What does work?
  - Are the things that do and do not work *related*?
  - Has the thing that does not work ever worked?
  - When the problem was first noticed?
  - What has changed since the last time it did work?
  - Did anything unusual happen since the last time it worked?
  - When exactly does the problem occur?
  - Can the problem be reproduced and if so, how can it be reproduced?

| 1   | ntroduction             |
|-----|-------------------------|
| _[  | Ocoumentation           |
| _(  | General Troubleshooting |
| -   | Problem Solving         |
|     | dentify the Problem     |
| (   | Gather the Facts        |
| (   | Consider Possibilities  |
| F   | Action Plan             |
| - 1 | mplement Action Plan    |
| (   | Observe Results         |
| C   | document                |
| r   | modify action plan      |
|     | ΓCP/IP                  |
| -   | I GF/IF                 |
| 1   | Froubleshooting TCP/IP  |
| ŀ   | Host Configuration      |
| _   | Cables                  |
| F   | Ping                    |
| +   | traceroute              |
| _   |                         |
| N   | Measurements            |
|     |                         |
| ij  | proute                  |
| F   | Packet Capture          |
| Ė   | Size of Supreme         |
| E   | Ethereal                |
|     | Suddele ad Makusadaa    |

### **Gather the Facts**

- You probably need to find out more about the problem from other sources, including
  - Asking other people: affected users, network administrators, managers, and other key people
  - Network management systems, such as Nagios http://nagios.org/
  - ◆ Tools such as Ethereal, tcpdump, ntop
     (http://ntop.org/) see slides starting at §83
  - Server log files
  - Documentation about your servers and network created by local staff
  - Documentation about software and hardware that are provided by the vendors

| Introduction                         |
|--------------------------------------|
| Dcoumentation                        |
| General Troubleshooting              |
| Problem Solving Identify the Problem |
| Gather the Facts                     |
| Consider Possibilities Action Plan   |
| Implement Action Plan                |
| Observe Results                      |
| document                             |
| modify action plan                   |
| TCP/IP                               |
| Troubleshooting TCP/IP               |
| Host Configuration                   |
| Cables                               |
| Ping                                 |
| traceroute                           |
| Measurements                         |
| iproute                              |
| Packet Capture                       |
| Ethereal                             |
|                                      |

### **Consider Possibilities based on Facts**

■ Using the information you have gathered, try to *eliminate* some potential problems from your list.

| References                         |
|------------------------------------|
| Introduction                       |
| Dcoumentation                      |
| General Troubleshooting            |
| Problem Solving                    |
| Identify the Problem               |
| Gather the Facts                   |
| Consider Possibilities Action Plan |
| Implement Action Plan              |
| Observe Results                    |
| document                           |
| modify action plan                 |
|                                    |
| TCP/IP                             |
| Troubleshooting TCP/IP             |
| Host Configuration                 |
| Cables                             |
| Ping                               |
| traceroute                         |
| Measurements                       |
| iproute                            |
| Packet Capture                     |
| Ethereal                           |

### **Create an Action Plan**

- Start with the most likely
  - ... and those that are easiest to test
- Plan needs to be *methodical*
- Plan to change only one thing at a time
  - You can then understand the cause of the problem
  - Aim to understand the problem so you can learn from it, solve (or prevent) similar problems in the future
- Aim higher than just removing the symptoms!

| Introduction              |   |
|---------------------------|---|
|                           |   |
| Dcoumentation             | _ |
| 0 17 11 1 "               |   |
| General Troubleshooting   | _ |
| Problem Solving           |   |
| Identify the Problem      |   |
| Gather the Facts          |   |
| Consider Possibilities    |   |
| Action Plan               |   |
| Implement Action Plan     |   |
| Observe Results           |   |
| document                  |   |
| modify action plan        |   |
| TCP/IP                    |   |
| TOP/IF                    | _ |
| Troubleshooting TCP/IP    |   |
|                           |   |
| Host Configuration        |   |
|                           |   |
| Cables                    |   |
|                           |   |
| Ping                      | _ |
|                           |   |
| traceroute                |   |
| Measurements              |   |
| Wedsdroments              |   |
| iproute                   |   |
| •                         |   |
| Packet Capture            |   |
|                           |   |
| Ethereal                  |   |
| Oscitata and Matternation |   |

# **Implement Action Plan**

- Perform each step carefully
- Test to see if symptoms go away

| References              |
|-------------------------|
| Introduction            |
| Dcoumentation           |
| General Troubleshooting |
| Problem Solving         |
| Identify the Problem    |
| Gather the Facts        |
| Consider Possibilities  |
| Action Plan             |
| Implement Action Plan   |
| Observe Results         |
| document                |
| modify action plan      |
| ,                       |
| TCP/IP                  |
|                         |
| Troubleshooting TCP/IP  |
| Host Configuration      |
|                         |
| Cables                  |
|                         |
| Ping                    |
| tracorouto              |
| traceroute              |
| Measurements            |
|                         |
| iproute                 |
|                         |
| Packet Capture          |
| En .                    |
| Ethereal                |

### **Observe Results**

- Gather results as you change *each variable*
- Use same techniques you used in slide 11:
  - Check with the key people
  - Check with your tools

| Reterences              |
|-------------------------|
| Introduction            |
| Dcoumentation           |
| General Troubleshooting |
| Problem Solving         |
| Identify the Problem    |
| Gather the Facts        |
| Consider Possibilities  |
| Action Plan             |
| Implement Action Plan   |
| Observe Results         |
| document                |
| modify action plan      |
| TCP/IP                  |
| Troubleshooting TCP/IP  |
| Host Configuration      |
| Cables                  |
| Ping                    |
| traceroute              |
| Measurements            |
| iproute                 |
| Packet Capture          |
| Ethereal                |
|                         |

### If Solved: Document Solution

- Record the problem and its resolution in the documentation you maintain for your company.
- Ensure others in your team can benefit from the insight you have gained

| References   |
|--------------|
| Introduction |

Dcoumentation

#### General Troubleshooting

Problem Solving
Identify the Problem

Gather the Facts

Consider Possibilities

Action Plan

Implement Action Plan

**Observe Results** 

#### document

modify action plan

TCP/IP

Troubleshooting TCP/IP

**Host Configuration** 

Cables

Ping

traceroute

Measurements

iproute

**Packet Capture** 

Ethereal

**Switched Networks** 

Network Troubleshooting - p. 16/134

Port Scanning

# Otherwise, Modify Action Plan

- Go back to the steps in slide §13:
  - Modify your action plan, selecting the next most likely action from your list
  - You may have discovered more information in your investigation, so this can help you focus on likely causes.
- If you have exhausted all the items on your list, and cannot think of what else to do:
  - Get help from the vendor
  - Get help from mailing lists
  - Discuss the problem with your network of colleagues (e.g., the people who are now studying with you, but who move on to work in a similar field!)
  - You could even track me down and ask me! Quite a few of my ex-students do.

| Introduction            |
|-------------------------|
|                         |
| Dcoumentation           |
|                         |
| General Troubleshooting |
| Problem Solving         |
| Identify the Problem    |
| Gather the Facts        |
| Consider Possibilities  |
| Action Plan             |
| Implement Action Plan   |
| Observe Results         |
| document                |
| modify action plan      |
|                         |
| TCP/IP                  |
| Troubleshooting TCP/IP  |
| Troubleshooting TOP/IF  |
| Host Configuration      |
|                         |
| Cables                  |
|                         |
| Ping                    |
|                         |
| traceroute              |
| Magauramenta            |
| Measurements            |
| iproute                 |
|                         |
| Packet Capture          |
|                         |
| Ethereal                |
|                         |

### TCP/IP

References Introduction Dcoumentation General Troubleshooting TCP/IP OSI—TCP/IP IP Header—Layer 3 IP Header IP Header (continued) TCP Header—Layer 4 TCP Header TCP Header (continued) UDP Header—Layer 4 Troubleshooting TCP/IP Host Configuration Cables Ping traceroute Measurements iproute Packet Capture Ethereal

Switched Networks

### OSI—TCP/IP

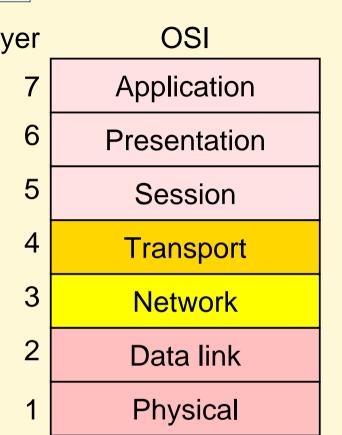

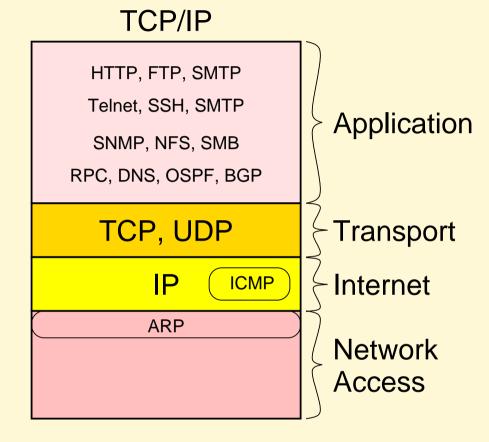

| References              |
|-------------------------|
| Introduction            |
| Dcoumentation           |
| Decumentation           |
| General Troubleshooting |
| TCP/IP                  |
| OSI—TCP/IP              |
| IP Header—Layer 3       |
| IP Header               |
| IP Header (continued)   |
| TCP Header—Layer 4      |
| TCP Header              |
| TCP Header (continued)  |
| UDP Header—Layer 4      |
|                         |
| Troubleshooting TCP/IP  |
| Host Configuration      |
| Cables                  |
| Cables                  |
| Ping                    |
|                         |
| traceroute              |
| Measurements            |
|                         |
| iproute                 |
| Packet Capture          |
| Ethereal                |
| Luicical                |
| Switched Networks       |

# IP Header—Layer 3

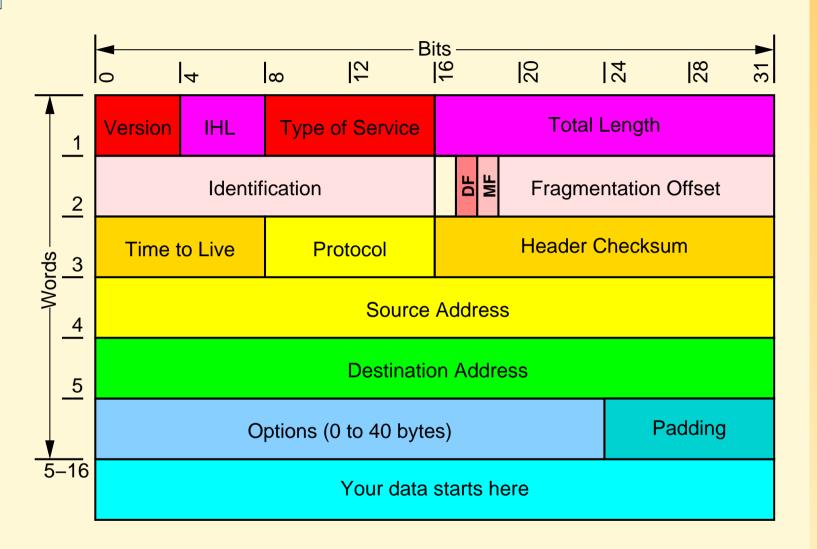

| Introduction            |
|-------------------------|
| Dcoumentation           |
| General Troubleshooting |
|                         |
| TCP/IP                  |
| OSI—TCP/IP              |
| IP Header—Layer 3       |
| IP Header               |
| IP Header (continued)   |
| TCP Header—Layer 4      |
| TCP Header              |
| TCP Header (continued)  |
| UDP Header—Layer 4      |
| Troubleshooting TCP/IP  |
| Host Configuration      |
| Cables                  |
| Ping                    |
| traceroute              |
| Measurements            |
| iproute                 |
| Packet Capture          |
| Ethereal                |
| Switched Networks       |

### **IP Header**

- Version this is a 4-bit IP header length field that indicates the version of IP currently used. The current version of IP is 4 (IPv4) but IPv6 is already being implemented experimentally and will be supported on future versions of the IOS.
- IP Header Length (IHL) this indicates the datagram header length in 32-bit words.
- Type of Service (ToS) ToS specifies how a particular upper-layer protocol would like the current datagram to be handled. Datagrams can be assigned various levels of importance with this field.
- Total length this specifies the length of the entire IP packet, including data and header, in bytes.
- Identification this field contains an integer that identifies the current datagram. This field is used to help piece together datagram fragments.

| References              |
|-------------------------|
| Introduction            |
| Dcoumentation           |
| General Troubleshooting |
| TCP/IP                  |
| OSI—TCP/IP              |
| IP Header—Layer 3       |
| IP Header               |
| IP Header (continued)   |
| TCP Header—Layer 4      |
| TCP Header              |
| TCP Header (continued)  |
| UDP Header—Layer 4      |
| Troubleshooting TCP/IP  |
| Host Configuration      |
| Cables                  |
| Ping                    |
| traceroute              |
| Measurements            |
| iproute                 |
| Packet Capture          |
| Ethereal                |
| Switched Networks       |
|                         |

# **IP Header (continued)**

- Flags a flag is a 3-bit field of which the 2 low-order bits control fragmentation. One bit specifies whether the packet can be fragmented; the second bit specifies whether the packet is the last fragment in a series of fragmented packets.
- Time-to-Live this field maintains a counter that gradually decrements down to zero, at which point the datagram is discarded. This prevents packets from looping endlessly.
- Protocol protocol indicates which upper-layer protocol receives incoming packets after IP processing is complete.
- Header Checksum this field helps ensure IP header integrity.
- Source Address this field specifies the sending node.
- Destination Address this field specifies the receiving node.
- Options this field allows IP to support various options, such as security.
- Data this field contains upper-layer information.

| Dcoumentation           |
|-------------------------|
| General Troubleshooting |
| TOD/ID                  |
| TCP/IP                  |
| OSI—TCP/IP              |
| IP Header—Layer 3       |
| IP Header               |
| IP Header (continued)   |
| TCP Header—Layer 4      |
| TCP Header              |
| TCP Header (continued)  |
| UDP Header—Layer 4      |
| Troubleshooting TCP/IP  |
| Host Configuration      |
| Cables                  |
| Ping                    |
| traceroute              |
| Measurements            |
| iproute                 |
| Packet Capture          |
| Ethereal                |
| Switched Networks       |

# TCP Header—Layer 4

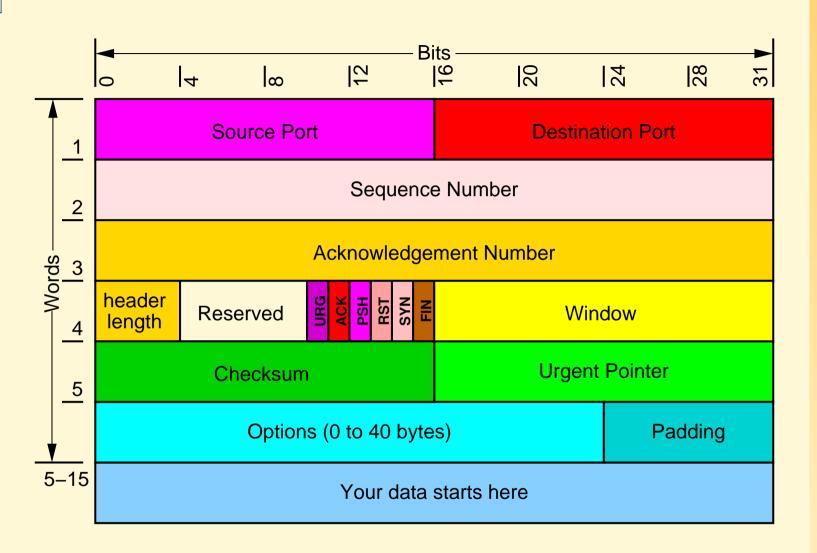

| Introduction            |
|-------------------------|
| Dcoumentation           |
| General Troubleshooting |
| General froubleshooting |
| TCP/IP                  |
| OSI—TCP/IP              |
| IP Header—Layer 3       |
| IP Header               |
| IP Header (continued)   |
| TCP Header—Layer 4      |
| TCP Header              |
| TCP Header (continued)  |
| UDP Header—Layer 4      |
| Troubleshooting TCP/IP  |
| Host Configuration      |
| Cables                  |
| Ping                    |
| traceroute              |
| Measurements            |
|                         |
| iproute                 |
| Packet Capture          |
| Ethereal                |
| Switched Networks       |
|                         |

### **TCP Header**

- Source port and destination port these fields identify the points at which upper-layer source and destination processes receive TCP services.
- Sequence number this field usually specifies the number assigned to the first byte of data in the current message. Under certain circumstances, it can also be used to identify an initial sequence number to be used in the upcoming transmission.
- Acknowledgment number this field contains the sequence number of the next byte of data the sender of the packet expects to receive.
- Data offset this field indicates the number of 32-bit words in the TCP header.
- Reserved this field is reserved for future use.
- Flags this field carries a variety of control information.

| neierences              |
|-------------------------|
| Introduction            |
| Dcoumentation           |
| General Troubleshooting |
| TCP/IP                  |
| OSI—TCP/IP              |
| IP Header—Layer 3       |
| IP Header               |
| IP Header (continued)   |
| TCP Header—Layer 4      |
| TCP Header              |
| TCP Header (continued)  |
| UDP Header—Layer 4      |
| Troubleshooting TCP/IP  |
| Host Configuration      |
| Cables                  |
| Ping                    |
| traceroute              |
| Measurements            |
| iproute                 |
| Packet Capture          |
| Ethereal                |
| Switched Networks       |
|                         |

# **TCP Header (continued)**

- Window this field specifies the size of the sender's receive window (that is, buffer space available for incoming data).
- Checksum this field indicates whether the header was damaged in transit.
- Urgent pointer this field points to the first urgent data byte in the packet.
- Options this field specifies various TCP options.
- Data this field contains upper-layer information.

| Introduction            |
|-------------------------|
| Dcoumentation           |
| General Troubleshooting |
| TCP/IP                  |
| OSI—TCP/IP              |
| IP Header—Layer 3       |
| IP Header               |
| IP Header (continued)   |
| TCP Header—Layer 4      |
| TCP Header              |
| TCP Header (continued)  |
| UDP Header—Layer 4      |
| Troubleshooting TCP/IP  |
| Host Configuration      |
| Cables                  |
| Ping                    |
| traceroute              |
| Measurements            |
| iproute                 |
| Packet Capture          |
| Ethereal                |
| Switched Networks       |

# **UDP Header—Layer 4**

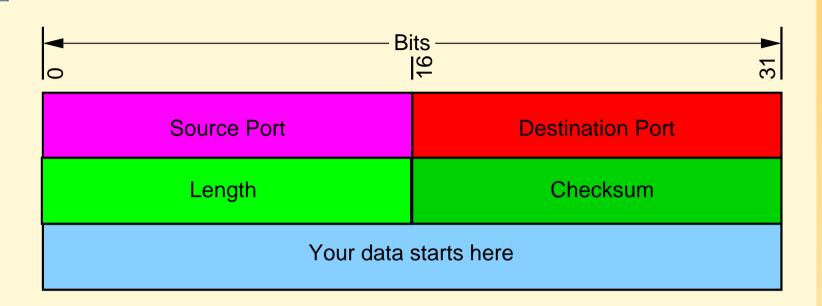

- Source and Destination Port fields serve the same functions as they do in the TCP header.
- Length field specifies the length of the UDP header and data
- Checksum field allows packet integrity checking. It is optional.

| References              |
|-------------------------|
| Introduction            |
| Dcoumentation           |
| General Troubleshooting |
| TCP/IP                  |
| OSI—TCP/IP              |
| IP Header—Layer 3       |
| IP Header               |
| IP Header (continued)   |
| TCP Header—Layer 4      |
| TCP Header              |
| TCP Header (continued)  |
| UDP Header—Layer 4      |
|                         |
| Troubleshooting TCP/IP  |
| Host Configuration      |
| Cables                  |
| Ping                    |
| traceroute              |
| Measurements            |
| iproute                 |
| Packet Capture          |
| Ethereal                |
| Switched Networks       |

# **Troubleshooting TCP/IP**

References Introduction Dcoumentation General Troubleshooting TCP/IP Troubleshooting TCP/IP Troubleshooting TCP/IP Troubleshooting TCP/IP **Host Configuration** Cables Ping traceroute Measurements iproute Packet Capture Ethereal Switched Networks Port Scanning DNS troubleshooting

telnet

— ver. 1.4 Network Troubleshooting - p. 27/134

# **Troubleshooting TCP/IP**

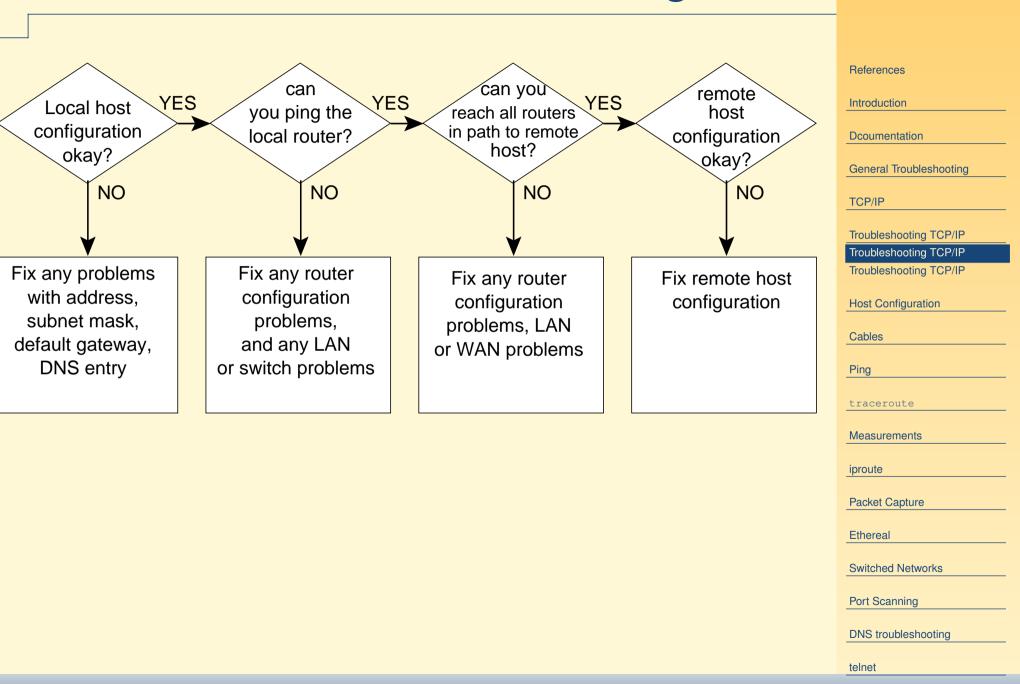

# **Troubleshooting TCP/IP**

- Step 1 First, determine whether your local host is properly configured (for instance, correct subnet mask and default gateway configuration).
- Step 2 Next, use the ping or traceroute commands to determine whether the routers through which you must communicate can respond. Start with the most local router and progressively ping outwards through the Internet or use traceroute.
- Step 3 If you cannot get through a particular node, examine the node configuration and use the various show commands to determine the state of the router (these include show ip route, show ip arp, show running-configuration, and so on.)
- Step 4 If you can get to all the routers in the path, check the host configuration at the remote host (or get someone's help to do so), and check its configuration.

| References              |
|-------------------------|
| Introduction            |
| Dcoumentation           |
| General Troubleshooting |
| TCP/IP                  |
| Troubleshooting TCP/IP  |
| Troubleshooting TCP/IP  |
| Troubleshooting TCP/IP  |
| Host Configuration      |
| Cables                  |
| Ping                    |
| traceroute              |
| Measurements            |
| iproute                 |
| Packet Capture          |
| Ethereal                |
| Switched Networks       |
| Port Scanning           |
| DNS troubleshooting     |
| telnet                  |

# **Host Network Configuration tools**

```
ps — information about processes
top — dynamic information about processes
netstat — show connections and services, routing
lsof — list open files
ifconfig — shows and changes network interfaces
route — shows, changes routing table
ip — show, change, set network configuration
arp — shows MAC addresses
nmap — portscanner: shows open ports, identifies OS
```

References Introduction **D**coumentation General Troubleshooting TCP/IP Troubleshooting TCP/IP **Host Configuration** Host Configuration **Host Configuration Boot Linux Boot Windows Determine Addresses**  $MAC \leftrightarrow IP mapping - 1$  $MAC \leftrightarrow IP \text{ mapping} - 2$ Routing Table Access Controls DNS resolver Checking services provided Server Running? top netstat -tua 1sof: List Open Files ifconfig route Cables Ping traceroute

# **Checking (and Setting) Host Configuration**

- Solving Boot problems: §32, §33
- Determine IP address, netmask, broadcast address: §34
- Deterine correct MAC ↔ IP address mapping: §35, §36
- Examine routing table: §37
- Examine access controls: §38
- Examine web proxy settings: check web browser
- Examine DNS resolver settings: §39
- Determine services provided: §40, §41
- Determine CPU, memory load conditions (is the server overloaded?) §42

| Introduction               |
|----------------------------|
|                            |
| Dcoumentation              |
|                            |
| General Troubleshooting    |
| TOP/IP                     |
| TCP/IP                     |
| Troubleshooting TCP/IP     |
|                            |
| Host Configuration         |
| Host Configuration         |
| Host Configuration         |
| Boot Linux                 |
| Boot Windows               |
| Determine Addresses        |
| MAC ↔ IP mapping — 1       |
| MAC ↔ IP mapping — 2       |
| Routing Table              |
| Access Controls            |
| DNS resolver               |
| Checking services provided |
| Server Running?            |
| top                        |
| netstat -tua               |
| lsof: List Open Files      |
| ifconfig                   |
| route                      |
|                            |
| Cables                     |
| Dive                       |
| Ping                       |
| traceroute                 |
| traceroute                 |

# **Boot problems: Linux**

■ Use grub to interactively boot the computer (see my extensive grub handout:

http://nicku.org/ossi/lab/grub/grub.pdf)

- Verify that /etc/fstab mounts the correct filesystems
- Use a rescue disk such as Knoppix or the Red Hat installation CDROM.
- This gives you full access to the system and repairing boot problems is pretty straightforward.

| Introduction                         |
|--------------------------------------|
|                                      |
| Dcoumentation                        |
| General Troubleshooting              |
| TCP/IP                               |
| Troubleshooting TCP/IP               |
| Host Configuration                   |
| Host Configuration                   |
| Host Configuration                   |
| Boot Linux                           |
| Boot Windows                         |
| Determine Addresses                  |
| $MAC \leftrightarrow IP mapping - 1$ |
| $MAC \leftrightarrow IP mapping - 2$ |
| Routing Table                        |
| Access Controls                      |
| DNS resolver                         |
| Checking services provided           |
| Server Running?                      |
| top                                  |
| netstat -tua                         |
| 1sof: List Open Files                |
| ifconfig                             |
| route                                |
| Cables                               |
| Ping                                 |
| traceroute                           |

# **Boot problems: Windows**

- Use the installation Windows CD to enter the (extremely limited) system repair mode. I believe this is called the recovery console.
- Use the Linux floppy bootdisk at http://home.eunet.no/~pnordahl/ntpasswd/to replace the Administrator password
- Use the bootable Windows CDROM: http://www.nu2.nu/pebuilder/;
  - Gives full access to the NTFS file system.
  - Not as good with Windows as Knoppix is with Linux, but better than another reinstall.
  - takes some time to build.
  - ◆ Henry Leung (in A204d) has built some.

| References                            |
|---------------------------------------|
| Introduction                          |
|                                       |
| Dcoumentation                         |
| General Troubleshooting               |
| T00#0                                 |
| TCP/IP                                |
| Troubleshooting TCP/IP                |
| Heat Configuration                    |
| Host Configuration Host Configuration |
| Host Configuration                    |
| Boot Linux                            |
| Boot Windows                          |
| Determine Addresses                   |
| MAC ↔ IP mapping — 1                  |
| MAC ↔ IP mapping — 2                  |
| Routing Table                         |
| Access Controls                       |
| DNS resolver                          |
| Checking services provided            |
| Server Running?                       |
| top                                   |
| netstat -tua                          |
| lsof: List Open Files                 |
| ifconfig .                            |
| route                                 |
| Cables                                |
| Ping                                  |
| <b></b>                               |
| traceroute                            |

### **Determine Addresses**

Linux: On Linux, these commands all show the IP address, MAC address, netmask and broadcast address for all (or the specified) interface. The commands ip and ifconfig are in the directory /sbin; netstat is in /bin.

```
$ ip addr
```

- \$ ip addr show eth0
- \$ ifconfig
- \$ ifconfig eth0
- \$ netstat -i

#### Windows:

```
C:\> ipconfig /all
```

Cisco IOS: these are both privileged commands, as shown by the prompt:

```
Router# show running-config
Router# show ip interface brief
Router# show ip interface
```

#### References

Introduction

Dcoumentation

General Troubleshooting

TCP/IP

Troubleshooting TCP/IP

**Host Configuration** 

**Host Configuration** 

**Host Configuration** 

**Boot Linux** 

**Boot Windows** 

#### Determine Addresses

 $MAC \leftrightarrow IP mapping - 1$ 

 $MAC \leftrightarrow IP \text{ mapping} - 2$ 

Routing Table

Access Controls

DNS resolver

Checking services provided

Server Running?

top

netstat -tua

lsof: List Open Files

ifconfig

route

Cables

Ping

traceroute

# **MAC** $\leftrightarrow$ **IP** mapping — 1

### Linux:

- \$ arp -a
- \$ ip neigh show

The lifetime of the ARP cache entries is settable in /proc/sys/net/ipv4/neigh/(interface)/ gc\_stale\_time and is normally 60 seconds.

### Cisco IOS:

Router# show ip arp

### Note that this document:

http://members.cox.net/~ndav1/self published/The ARP cache.d

has a good discussion on troubleshooting ARP.

The online book at http://linux-ip.net/has an excellent chapter on ARP.

ARP is probably the most dangerously exposed protocol in a LAN, and can easily be subverted by tools such as dsniff and Ettercap. Hardcode important ARP entries to avoid attack.

#### References

Introduction

**D**coumentation

General Troubleshooting

TCP/IP

Troubleshooting TCP/IP

**Host Configuration** 

**Host Configuration** 

**Host Configuration** 

**Boot Linux** 

**Boot Windows** 

**Determine Addresses** 

#### MAC $\leftrightarrow$ IP mapping — 1

 $MAC \leftrightarrow IP mapping - 2$ 

Routing Table

Access Controls OC DNS resolver

Checking services provided

Server Running?

top

netstat -tua

1sof: List Open Files

ifconfig

route

Cables

Ping

traceroute

# MAC ↔ IP mapping — 2

#### Windows:

You may wish to clear the ARP cache on a Windows machine with:

or clear the entire ARP cache with:

since the Windows ARP cache lives 10 minutes by default, a rather (too?) long time.

It can be changed by two registry entries under HKEY\_ LOCAL\_MACHINE\SYSTEM\CurrentControlSet\ Services\Tcpip\Parameters.

#### References

#### Introduction

#### Dcoumentation

#### General Troubleshooting

#### TCP/IP

#### Troubleshooting TCP/IP

#### **Host Configuration**

**Host Configuration** 

**Host Configuration** 

**Boot Linux** 

**Boot Windows** 

Determine Addresses

 $MAC \leftrightarrow IP mapping - 1$ 

#### $MAC \leftrightarrow IP mapping - 2$

Routing Table

Access Controls

DNS resolver

Checking services provided

Server Running?

top

netstat -tua

lsof: List Open Files

ifconfig

route

#### Cables

#### Ping

#### traceroute

## **Routing Table**

Linux: The commands ip and route are in /sbin, the command netstat is in /bin.

- \$ ip route
- \$ route -n
- \$ netstat -nr

#### Windows:

C:\> route print

C:\> netstat -nr

#### **Cisco IOS:**

Router# show ip route

| ef |  |  |  |
|----|--|--|--|
|    |  |  |  |
|    |  |  |  |
|    |  |  |  |

Introduction

Dcoumentation

General Troubleshooting

TCP/IP

Troubleshooting TCP/IP

**Host Configuration** 

**Host Configuration** 

**Host Configuration** 

**Boot Linux** 

**Boot Windows** 

**Determine Addresses** 

MAC ↔ IP mapping — 1

 $MAC \leftrightarrow IP mapping - 2$ 

#### Routing Table

**Access Controls** 

**DNS** resolver

Checking services provided

Server Running?

top

netstat -tua

1sof: List Open Files

ifconfig

route

Cables

Ping

#### **Access Controls**

Access controls can block access mysteriously unless you think to check for it.

Linux: There are two main things to check. The iptables command is in the /sbin directory.

Note that Linux and many other POSIX systems implement the tcpwrappers access control in /etc/hosts.allow and /etc/hosts.deny. See man hosts.allow and man hosts.deny.

#### **Cisco IOS:**

Router# show ip access-list

References

Introduction

Dcoumentation

General Troubleshooting

TCP/IP

Troubleshooting TCP/IP

**Host Configuration** 

**Host Configuration** 

**Host Configuration** 

**Boot Linux** 

**Boot Windows** 

**Determine Addresses** 

 $MAC \leftrightarrow IP \text{ mapping} - 1$ 

 $MAC \leftrightarrow IP \text{ mapping} - 2$ 

**Routing Table** 

#### Access Controls

**DNS** resolver

Checking services provided

Server Running?

top

netstat -tua

lsof: List Open Files

ifconfig

route

Cables

Ping

### **DNS** resolver settings

Linux: The configuration for the resolver is

/etc/resolv.conf. This determines what name servers the system will ask. It also tells what domain will be appended to a hostname.

The /etc/hosts file is usually the first way hostname  $\leftrightarrow$  IP address mappings are made, but this can be changed in /etc/nsswitch.conf. To ask the operating system for what it can see there, do:

#### \$ getent hosts

Linux provides three tools for troubleshooting DNS and DNS servers: dig, host and nslookup.

Windows: See the output of

C:\> ipconfig /all

for the names of the DNS server the resolver will use. Recent versions of Windows provide the program nslookup to help with DNS troubleshooting.

See Slides starting at §118 for details of dig and nslookup.

References Introduction **D**coumentation General Troubleshooting TCP/IP Troubleshooting TCP/IP **Host Configuration Host Configuration Host Configuration Boot Linux Boot Windows Determine Addresses**  $MAC \leftrightarrow IP \text{ mapping} - 1$  $MAC \leftrightarrow IP \text{ mapping} - 2$ Routing Table Access Controls DNS resolver Checking services provided Server Running? top netstat -tua 1sof: List Open Files ifconfig Cables Ping

### Checking services provided

**Linux:** There are four main ways to check:

- Verify the processes with ps (see §41)
- Verify the services that are configured to start when the system boots:
  - \$ chkconfig --list | grep on
- Check that the service is listening on the network interface:
  - \$ netstat -tua will show all network connections to this machine.
- The lsof program can be helpful in diagnosing problems with network services. See §44.

Windows: Check network connections with

C:\> netstat -a

References Introduction **D**coumentation General Troubleshooting TCP/IP Troubleshooting TCP/IP **Host Configuration Host Configuration Host Configuration Boot Linux Boot Windows Determine Addresses**  $MAC \leftrightarrow IP \text{ mapping} - 1$  $MAC \leftrightarrow IP \text{ mapping} - 2$ Routing Table Access Controls DNS resolver Checking services provided Server Running? top netstat -tua 1sof: List Open Files ifconfig route Cables

traceroute

Ping

## Using ps to See If Server Running

- Is the network service running on the server?
- Is the web server running?
  - \$ ps aux | grep httpd
- Is the DHCP server running?
  - \$ ps aux | grep dhcpd
- Is the directory server running?
  - \$ ps aux | grep slapd
- Windows: use the task manager

| References                           |
|--------------------------------------|
| Introduction                         |
| Decumentation                        |
| Dcoumentation                        |
| General Troubleshooting              |
| TCP/IP                               |
| Troubleshooting TCP/IP               |
| Host Configuration                   |
| Host Configuration                   |
| Host Configuration                   |
| Boot Linux                           |
| Boot Windows                         |
| Determine Addresses                  |
| $MAC \leftrightarrow IP mapping - 1$ |
| $MAC \leftrightarrow IP mapping - 2$ |
| Routing Table                        |
| Access Controls                      |
| DNS resolver                         |
| Checking services provided           |
| Server Running?                      |
| top                                  |
| netstat -tua                         |
| 1sof: List Open Files                |
| ifconfig                             |
| route                                |
|                                      |

traceroute

Cables

Ping

### Using top to see Resource Hogs

- The program top shows:
  - load average (the average number of processes that are ready to run, but for which no CPU is available)
    - a load average of 4 or more is "quite high"
  - processes that use the most resources

References Introduction **D**coumentation General Troubleshooting TCP/IP Troubleshooting TCP/IP **Host Configuration Host Configuration Host Configuration Boot Linux Boot Windows Determine Addresses**  $MAC \leftrightarrow IP mapping - 1$  $MAC \leftrightarrow IP \text{ mapping} - 2$ **Routing Table Access Controls DNS** resolver Checking services provided Server Running? netstat -tua 1sof: List Open Files ifconfig route Cables Ping traceroute

Measurements Network Troubleshooting - p. 42/134

#### netstat -tua: See Network Connections

- netstat -tua shows all network connections, including those listening
- sudo netstat -tuap shows all network connections, including those listening, and the processes responsible
- netstat -tul shows all network listeners
- netstat -t shows only TCP connections that are established
- netstat -i is like ifconfig, shows info and stats about each interface
- netstat -nr shows the routing table, like route -n
- Windows provides netstat also.

| References                           |
|--------------------------------------|
|                                      |
| Introduction                         |
| Dcoumentation                        |
| Decumentation                        |
| General Troubleshooting              |
| T00#D                                |
| TCP/IP                               |
| Troubleshooting TCP/IP               |
|                                      |
| Host Configuration                   |
| Host Configuration                   |
| Host Configuration                   |
| Boot Linux                           |
| Boot Windows                         |
| Determine Addresses                  |
| $MAC \leftrightarrow IP mapping - 1$ |
| $MAC \leftrightarrow IP mapping - 2$ |
| Routing Table                        |
| Access Controls                      |
| DNS resolver                         |
| Checking services provided           |
| Server Running?                      |
| top                                  |
| netstat -tua                         |
| 1sof: List Open Files                |
| ifconfig                             |
|                                      |
| route                                |
| route                                |

Measurements twork Troubleshooting - p. 43/134

Ping

### 1sof: List Open Files

- An amazingly useful tool
- Available for almost any Unix system
- lsof -i shows output to Internet and X.25 files, but won't show connections that have terminated
- lsof -i@nicku.org will show only connections to that machine
- Can monitor progress of an FTP transfer, many, many other applications
- See manpage, FAQ and quick start guide.
- Apparently, no equivalent tool available on Windows.

| Introduction               |
|----------------------------|
|                            |
| Dcoumentation              |
|                            |
| General Troubleshooting    |
|                            |
| TCP/IP                     |
| Troubleshooting TCP/IP     |
| Troubleshooting TOP/IF     |
| Host Configuration         |
| Host Configuration         |
| Host Configuration         |
| Boot Linux                 |
| Boot Windows               |
| Determine Addresses        |
| MAC ↔ IP mapping — 1       |
| MAC ↔ IP mapping — 2       |
| Routing Table              |
| Access Controls            |
| DNS resolver               |
| Checking services provided |
| Server Running?            |
| top                        |
| netstat -tua               |
| lsof: List Open Files      |
| ifconfig                   |
| route                      |
|                            |
| Cables                     |
| Ping                       |
| 1 mg                       |
| traceroute                 |
|                            |

#### ifconfig

- ifconfig eth0 show stats on network interface eth0
- sudo ifconfig lo 127.0.0.1 configure the loopback interface, start it up
- sudo ifconfig eth0 172.19.233.5 netmask 255.255.255.0 configure eth0 with IP address 172.19.233.5/24
- ifconfig show all configured network interfaces
- ifconfig -a show all interfaces, including those not configured yet.

| Introduction                         |
|--------------------------------------|
| Dcoumentation                        |
|                                      |
| General Troubleshooting              |
| TCP/IP                               |
| Troubleshooting TCP/IP               |
|                                      |
| Host Configuration                   |
| Host Configuration                   |
| Host Configuration                   |
| Boot Linux                           |
| Boot Windows                         |
| Determine Addresses                  |
| $MAC \leftrightarrow IP mapping - 1$ |
| $MAC \leftrightarrow IP mapping - 2$ |
| Routing Table                        |
| Access Controls                      |
| DNS resolver                         |
| Checking services provided           |
| Server Running?                      |
| top                                  |
| netstat -tua                         |
| lsof: List Open Files                |
| ifconfig                             |
| route                                |
| Cables                               |
| Ping                                 |
| + maga rout a                        |
| traceroute                           |

#### route

- route -n print routing table
- route add 127.0.0.1 add a route to localhost;
- should have been done automatically when created device with ifconfig
- route add -net 172.19.233.0 add a route to the eth0 configured on previous slide
- should have been done automatically by ifconfig
- route add 172.19.64.0 gw 172.19.233.254 add a static route to network 172.19.64.0 through router 172.19.233.254
- route add default gw 172.19.233.253 add a default route to 172.19.233.253 through eth0

| Introduction                         |
|--------------------------------------|
| Dcoumentation                        |
| General Troubleshooting              |
| TCP/IP                               |
| Troubleshooting TCP/IP               |
| Host Configuration                   |
| Host Configuration                   |
| Host Configuration                   |
| Boot Linux                           |
| Boot Windows                         |
| Determine Addresses                  |
| $MAC \leftrightarrow IP mapping - 1$ |
| $MAC \leftrightarrow IP mapping - 2$ |
| Routing Table                        |
| Access Controls                      |
| DNS resolver                         |
| Checking services provided           |
| Server Running?                      |
| top                                  |
| netstat -tua                         |
| lsof: List Open Files                |
| ifconfig                             |
| route                                |
| Cables                               |
|                                      |
| Ping                                 |
| traceroute                           |
|                                      |

## **Connectivity Testing: Cabling**

- Label cables clearly at each end
- Cable testers
  - ensure wired correctly, check:
  - attenuation
  - ◆ length is it too long?
    - 100BaseT: less than 100m
- Is the activity light on the interface blinking?

| References                    |
|-------------------------------|
| Introduction                  |
| Dcoumentation                 |
| General Troubleshooting       |
| TCP/IP                        |
| Troubleshooting TCP/IP        |
| Host Configuration            |
| Cables                        |
| Connectivity Testing: Cabling |
| Ping                          |
| traceroute                    |
| Measurements                  |
| iproute                       |
| Packet Capture                |
| Ethereal                      |
| Switched Networks             |
| Port Scanning                 |
| DNS troubleshooting           |
|                               |
| telnet                        |

# **Ping**

References

Introduction

Dcoumentation

General Troubleshooting

TCP/IP

Troubleshooting TCP/IP

Host Configuration

Cables

#### Ping

Software tools: ping Good ping, Bad ping? How to Use ping?

fping: flood ping

hping2

arping: uses ARP requests

traceroute

Measurements

iproute

Packet Capture

Ethereal

Switched Networks

Port Scanning

### Software tools: ping

- Most useful check of connectivity
- Universal
- If ping hostname, includes a rough check of DNS
- Sends an ICMP (Internet Control Message Protocol)

  ECHO\_REQUEST
- Waits for an ICMP ECHO\_REPLY
- Most pings can display round trip time
- Most pings can allow setting size of packet
- Can use to make a crude measurement of throughput—see §61

| Introduction              |
|---------------------------|
| Decumentation             |
| Dcoumentation             |
| General Troubleshooting   |
| TCP/IP                    |
| 101/11                    |
| Troubleshooting TCP/IP    |
| Host Configuration        |
| Oaklas                    |
| Cables                    |
| Ping                      |
| Software tools: ping      |
| Good ping, Bad ping?      |
| How to Use ping?          |
| fping: flood ping         |
| hping2                    |
| arping: uses ARP requests |
| traceroute                |
| Management                |
| Measurements              |
| iproute                   |
| Packet Cantura            |
| Packet Capture            |
| Ethereal                  |
| Switched Networks         |
| Port Scanning             |
|                           |

### What ping Result is Good, Bad?

- A steady stream of consistent replies indicates probably okay
- Usually first reply takes longer due to ARP lookups at each router
  - After that, ARP results are cached
- ICMP error messages can help understand results:
  - Destination Network Unreachable indicates the host doing ping cannot reach the network
  - Destination Host Unreachable may come from routers further away

| Introduction                                 |
|----------------------------------------------|
| Dcoumentation                                |
| General Troubleshooting                      |
| TCP/IP                                       |
| Troubleshooting TCP/IP                       |
| Host Configuration                           |
| Cables                                       |
|                                              |
| Ping Software tools: ping                    |
| Good ping, Bad ping?                         |
| How to Use ping?                             |
| fping: flood ping                            |
| hping2                                       |
| arping: uses ARP requests                    |
| arpring. uses Arti Tequests                  |
| traceroute traceroute                        |
|                                              |
| traceroute  Measurements                     |
| traceroute                                   |
| traceroute  Measurements                     |
| Measurements iproute                         |
| Measurements iproute Packet Capture          |
| Measurements iproute Packet Capture Ethereal |

### How to Use ping?

- Ensure local host networking is enabled first: ping localhost, local IP address
- ping a known host on local network
- ping local and remote interfaces on router
- ping by IP as well as by hostname if hostname ping fails
  - confirm DNS with dig (or nslookup) see slide §118
- Ping from more than one host

| References                                                                                                    |
|----------------------------------------------------------------------------------------------------|
| Introduction                                                                                                    |
| Dcoumentation                                                                                                    |
| General Troubleshooting                                                                                                    |
| TCP/IP                                                                                                    |
| Troubleshooting TCP/IP                                                                                                    |
| Host Configuration                                                                                                    |
| Cables                                                                                                    |
|                                                                                                    |
| Ping                                                                                                    |
| Ping Software tools: ping                                                                                                    |
|                                                                                                    |
| Software tools: ping                                                                                                    |
| Software tools: ping Good ping, Bad ping?                                                                                                    |
| Software tools: ping Good ping, Bad ping? How to Use ping?                                                                                                    |
| Software tools: ping Good ping, Bad ping? How to Use ping? fping: flood ping                                                                                              |
| Software tools: ping Good ping, Bad ping? How to Use ping? fping: flood ping hping2                                                                                       |
| Software tools: ping Good ping, Bad ping? How to Use ping? fping: flood ping hping2 arping: uses ARP requests                                                             |
| Software tools: ping Good ping, Bad ping? How to Use ping? fping: flood ping hping2 arping: uses ARP requests traceroute                                                  |
| Software tools: ping Good ping, Bad ping? How to Use ping? fping: flood ping hping2 arping: uses ARP requests traceroute Measurements                                     |
| Software tools: ping Good ping, Bad ping? How to Use ping? fping: flood ping hping2 arping: uses ARP requests traceroute  Measurements iproute                            |
| Software tools: ping Good ping, Bad ping? How to Use ping? fping: flood ping hping2 arping: uses ARP requests traceroute  Measurements iproute  Packet Capture            |
| Software tools: ping Good ping, Bad ping? How to Use ping? fping: flood ping hping2 arping: uses ARP requests  traceroute  Measurements iproute  Packet Capture  Ethereal |

### fping: flood ping

- Designed to test a large number of hosts
- more efficient than ping
- Used extensively by monitoring software such as mon:

```
http://www.kernel.org/software/mon/, nagios:
http://www.nagios.org/
```

- take care not to flood too much!
- RPMs are available; I built one (a long time ago) and put it on ictlab under ~ftp/pub/redhat/contrib

| References                                                                                                    |
|----------------------------------------------------------------------------------------------------|
| Introduction                                                                                                    |
| Dcoumentation                                                                                                    |
| General Troubleshooting                                                                                                    |
| TCP/IP                                                                                                    |
| Troubleshooting TCP/IP                                                                                                    |
| Host Configuration                                                                                                    |
| Cables                                                                                                    |
| 5:                                                                                                    |
| Ping Oatharas tasks in                                                                                                    |
| Software tools, ping                                                                                                    |
| Software tools: ping                                                                                                    |
| Good ping, Bad ping?                                                                                                    |
| Good ping, Bad ping? How to Use ping?                                                                                                    |
| Good ping, Bad ping? How to Use ping? fping: flood ping                                                                                              |
| Good ping, Bad ping? How to Use ping? fping: flood ping hping2                                                                                       |
| Good ping, Bad ping? How to Use ping? fping: flood ping                                                                                              |
| Good ping, Bad ping? How to Use ping? fping: flood ping hping2                                                                                       |
| Good ping, Bad ping? How to Use ping? fping: flood ping hping2 arping: uses ARP requests                                                             |
| Good ping, Bad ping? How to Use ping? fping: flood ping hping2 arping: uses ARP requests traceroute                                                  |
| Good ping, Bad ping? How to Use ping? fping: flood ping hping2 arping: uses ARP requests traceroute  Measurements iproute                            |
| Good ping, Bad ping? How to Use ping? fping: flood ping hping2 arping: uses ARP requests traceroute Measurements                                     |
| Good ping, Bad ping? How to Use ping? fping: flood ping hping2 arping: uses ARP requests traceroute  Measurements iproute                            |
| Good ping, Bad ping? How to Use ping? fping: flood ping hping2 arping: uses ARP requests traceroute  Measurements iproute  Packet Capture            |
| Good ping, Bad ping? How to Use ping? fping: flood ping hping2 arping: uses ARP requests  traceroute  Measurements iproute  Packet Capture  Ethereal |

### hping2: ping anything with anything

- able to send custom TCP/IP packets and
- display target replies like ping program does with ICMP replies.
- Can install with \$ yum -y install hping2 on Fedora Core 1.
- See http://www.hping.org/.

| References                |
|---------------------------|
| Introduction              |
| Dcoumentation             |
| General Troubleshooting   |
| TCP/IP                    |
| Troubleshooting TCP/IP    |
| Host Configuration        |
| Cables                    |
| Ping                      |
| Software tools: ping      |
| Good ping, Bad ping?      |
| How to Use ping?          |
| fping: flood ping         |
| hping2                    |
| arping: uses ARP requests |
| traceroute                |
| Measurements              |
| iproute                   |
| Packet Capture            |
| Ethereal                  |
| Switched Networks         |
| Port Scanning             |

#### arping: uses ARP requests

- Limited to local network
- Can work with MAC or IP addresses
- use to probe for ARP entries in router (very useful!)
- packet filtering
  - ◆ can block ICMP pings, but
  - won't block ARP requests

| References                |
|---------------------------|
| Introduction              |
| Dcoumentation             |
| General Troubleshooting   |
| TCP/IP                    |
| Troubleshooting TCP/IP    |
| Host Configuration        |
| Cables                    |
| Ping                      |
| Software tools: ping      |
| Good ping, Bad ping?      |
| How to Use ping?          |
| fping: flood ping         |
| hping2                    |
| arping: uses ARP requests |
| traceroute                |
| Measurements              |
| iproute                   |
| Packet Capture            |
| Ethereal                  |
| Switched Networks         |
| Port Scanning             |

# Path Discovery: traceroute

- Sends UDP packets
  - (Microsoft tracert sends ICMP packets)
- increments Time to Live (TTL) in IP packet header
- Sends three packets at each TTL
- records round trip time for each
- increases TTL until enough to reach destination

| References                                                                                                    |
|----------------------------------------------------------------------------------------------------|
| Introduction                                                                                                    |
| Dcoumentation                                                                                                    |
| General Troubleshooting                                                                                                    |
| TCP/IP                                                                                                    |
| Troubleshooting TCP/IP                                                                                                    |
| Host Configuration                                                                                                    |
|                                                                                                    |
| Cables                                                                                                    |
| Ping                                                                                                    |
|                                                                                                    |
| traceroute                                                                                                    |
| traceroute  Path Discovery: traceroute                                                                                                    |
| Path Discovery: traceroute traceroute: How it Works                                                                                           |
| Path Discovery: traceroute                                                                                                    |
| Path Discovery: traceroute traceroute: How it Works                                                                                           |
| Path Discovery: traceroute traceroute: How it Works traceroute Limitations                                                                    |
| Path Discovery: traceroute traceroute: How it Works traceroute Limitations  Measurements                                                      |
| Path Discovery: traceroute traceroute: How it Works traceroute Limitations  Measurements iproute                                              |
| Path Discovery: traceroute traceroute: How it Works traceroute Limitations  Measurements iproute  Packet Capture                              |
| Path Discovery: traceroute traceroute: How it Works traceroute Limitations  Measurements iproute  Packet Capture  Ethereal                    |
| Path Discovery: traceroute traceroute: How it Works traceroute Limitations  Measurements iproute  Packet Capture  Ethereal  Switched Networks |

elnet

#### traceroute: How it Works

- As IP packets pass through each router, TTL in IP header is decremented
- Packet is discarded when TTL decrements to 0
- ROUTER sends ICMP TIME\_EXCEEDED message back to traceroute host
- When UDP packet reaches destination, gets ICMP PORT\_UNREACHABLE, since uses an unused high UDP port

| References                    |
|-------------------------------|
| Introduction                  |
| Dcoumentation                 |
| General Troubleshooting       |
| TCP/IP                        |
| Troubleshooting TCP/IP        |
| Host Configuration            |
| Cables                        |
| Ping                          |
| traceroute                    |
| Path Discovery: traceroute    |
| traceroute: How it Works      |
| traceroute <b>Limitations</b> |
| Measurements                  |
| iproute                       |
| Packet Capture                |
| Ethereal                      |
| Switched Networks             |
| Port Scanning                 |
| DNS troubleshooting           |

#### traceroute Limitations

- Each router has a number of IP addresses
- but traceroute only shows the one it used
- get different addresses when run traceroute from other end
- sometimes route is asymmetric
- router may be configured to not send ICMP

  TIME\_EXCEEDED messages
  - get stars: \* instead of round-trip time in traceroute output

| Introduction  Decoumentation  General Troubleshooting  TCP/IP  Troubleshooting TCP/IP  Host Configuration  Cables  Ping  traceroute  Path Discovery: traceroute traceroute: How it Works traceroute Limitations  Measurements  iproute  Packet Capture  Ethereal  Switched Networks  Port Scanning | References               |   |
|----------------------------------------------------------------------------------------------------|--------------------------|---|
| General Troubleshooting  TCP/IP  Troubleshooting TCP/IP  Host Configuration  Cables  Ping  traceroute  Path Discovery: traceroute traceroute: How it Works traceroute Limitations  Measurements iproute  Packet Capture  Ethereal  Switched Networks                                               | Introduction             | _ |
| TCP/IP  Troubleshooting TCP/IP  Host Configuration  Cables  Ping  traceroute Path Discovery: traceroute traceroute: How it Works traceroute Limitations  Measurements iproute  Packet Capture  Ethereal  Switched Networks                                                                         | Dcoumentation            |   |
| Troubleshooting TCP/IP  Host Configuration  Cables  Ping  traceroute  Path Discovery: traceroute traceroute: How it Works traceroute Limitations  Measurements iproute  Packet Capture  Ethereal  Switched Networks                                                                                | General Troubleshooting  |   |
| Host Configuration  Cables  Ping  traceroute  Path Discovery: traceroute traceroute: How it Works traceroute Limitations  Measurements  iproute  Packet Capture  Ethereal  Switched Networks                                                                                                    | TCP/IP                   |   |
| Host Configuration  Cables  Ping  traceroute  Path Discovery: traceroute traceroute: How it Works traceroute Limitations  Measurements  iproute  Packet Capture  Ethereal  Switched Networks                                                                                                    | Troubleshooting TCP/IP   |   |
| Cables  Ping  traceroute  Path Discovery: traceroute traceroute: How it Works traceroute Limitations  Measurements  iproute  Packet Capture  Ethereal  Switched Networks                                                                                                    |                          | - |
| Ping  traceroute  Path Discovery: traceroute traceroute: How it Works traceroute Limitations  Measurements iproute  Packet Capture  Ethereal  Switched Networks                                                                                                    | Host Configuration       | - |
| traceroute Path Discovery: traceroute traceroute: How it Works traceroute Limitations  Measurements iproute  Packet Capture  Ethereal  Switched Networks                                                                                                    | Cables                   | _ |
| Path Discovery: traceroute traceroute: How it Works traceroute Limitations  Measurements  iproute  Packet Capture  Ethereal  Switched Networks                                                                                                    | Ping                     |   |
| Path Discovery: traceroute traceroute: How it Works traceroute Limitations  Measurements  iproute  Packet Capture  Ethereal  Switched Networks                                                                                                    | traceroute               |   |
| Measurements  iproute  Packet Capture  Ethereal  Switched Networks                                                                                                    |                          | _ |
| Measurements  iproute  Packet Capture  Ethereal  Switched Networks                                                                                                    | traceroute: How it Works |   |
| Packet Capture  Ethereal  Switched Networks                                                                                                    | traceroute Limitations   |   |
| Packet Capture  Ethereal  Switched Networks                                                                                                    | Measurements             |   |
| Ethereal Switched Networks                                                                                                    | iproute                  |   |
| Ethereal Switched Networks                                                                                                    | Packet Capture           |   |
| Switched Networks                                                                                                    |                          |   |
|                                                                                                    | Ethereal                 | _ |
| Port Scanning                                                                                                    | Switched Networks        |   |
|                                                                                                    | Port Scanning            |   |
| DNS troubleshooting                                                                                                    | DNS troubleshooting      |   |
| telnet                                                                                                    |                          |   |

### **Performance Measurements: delay**

- Three sources of delay:
- transmission delay time to put signal onto cable or media
  - depends on transmission rate and size of frame
- propagation delay time for signal to travel across the media
  - determined by type of media and distance
- queuing delay time spent waiting for retransmission in a router

| References              |
|-------------------------|
|                         |
| Introduction            |
|                         |
| Dcoumentation           |
| General Troubleshooting |
|                         |
| TCP/IP                  |
|                         |
| Troubleshooting TCP/IP  |
|                         |
| Host Configuration      |
|                         |
| Cables                  |
|                         |
| Ping                    |
|                         |
| traceroute              |

#### Measurements

#### Performance Measurements: delay

bandwidth and throughput

Quality of a Link
Throughput: ping

Througput: ping One

Throughput ping 2 remote

Throughput ping 2 remote

Throughput ping 2 remote

Throughput ping 2 remote

Throughput ping 2 remote

Limitations of ping

Path Performance: Other tools

pathchar

Measuring Throughput

Measuring Throughput with

ttcp

Network Troubleshooting - p. 58/134

# **Is Bandwidth == Throughput?**

- *bandwidth* the difference between the upper frequency and the lower frequency that a channel can carry
  - measured in Hertz
- throughput amount of data that can be sent over link in given time
  - ◆ is not the same as bandwidth, which really has no direct meaning with digital information
- bandwidth is related to throughput by the Shannon-Hartley Theorem; throughput  $\infty$  bandwidth if signal to noise ratio is fixed:

$$C_{\text{max}} = B \log_2 \left( 1 + \frac{S}{N} \right)$$
 bits/sec

where  $C_{\text{max}} = \text{maximum channel capacity}$ ,

B =bandwidth in Hz,

S =signal power in W,

N =noise power in W.

References

Introduction

**D**coumentation

General Troubleshooting

TCP/IP

Troubleshooting TCP/IP

**Host Configuration** 

Cables

Ping

traceroute

Measurements

Performance Measurements:

#### bandwidth and throughput

Quality of a Link

Throughput: ping

Througput: ping One

Throughput ping 2 remote

Throughput ping 2 remote

Throughput ping 2 remote

Throughput ping 2 remote

Throughput ping 2 remote

Limitations of ping

Path Performance: Other tools

pathchar

Measuring Throughput

Measuring Throughput with

Network Troubleshooting - p. 59/134

### **Quality of a Link**

- Other measurements needed
  - i.e., for quality of service for multimedia

| 1 | ei | er | eı | nc | es | 3 |
|---|----|----|----|----|----|---|
|   |    |    |    |    |    |   |
|   |    |    |    |    |    |   |

Introduction

Dcoumentation

**General Troubleshooting** 

TCP/IP

Troubleshooting TCP/IP

**Host Configuration** 

Cables

Ping

traceroute

#### Measurements

Performance Measurements:

delay

bandwidth and throughput

#### Quality of a Link

Throughput: ping

Througput: ping One

Throughput ping 2 remote

Throughput ping  $2 \ remote$ 

Throughput ping 2 remote

Throughput ping 2 remote

Throughput ping 2 remote

Limitations of ping

Path Performance: Other tools

pathchar

Measuring Throughput

Measuring Throughput with

ttcp

Network Troubleshooting - p. 60/134

inrout

# ping Roughly Estimating Throughput

- Example: measuring throughput between this machine and one remote machine.
- ping with packet size = 100 bytes, round-trip time = 30ms
- ping with packet size = 1100 bytes, round-trip time = 60ms
- So takes 30ms extra (15ms one way) to send additional 1000 bytes, or 8000 bits
- Throughput is *roughly* 8000 bits per 15ms, or about 530,000 bits per second
- A *very crude* measurement:
  - no account for other traffic, treats all links on path, there and back, as one.
  - Routers sometimes send packets onwards with much higher priority than with which they answer pings. See slide §68.

| References                             |
|----------------------------------------|
| Introduction                           |
|                                        |
| Dcoumentation                          |
| General Troubleshooting                |
|                                        |
| TCP/IP                                 |
| Troubleshooting TCP/IP                 |
| Troubleshooting FOLT/II                |
| Host Configuration                     |
|                                        |
| Cables                                 |
| Ping                                   |
| <u>g</u>                               |
| traceroute                             |
|                                        |
| Measurements Performance Measurements: |
| delay                                  |
| bandwidth and throughput               |
| Quality of a Link                      |
| Throughput: ping                       |
| Througput: ping One                    |
| Throughput ping 2 remote               |
| Throughput ping 2 remote               |
| Throughput ping 2 remote               |
| Throughput ping 2 remote               |
| Throughput ping 2 remote               |
| Limitations of ping                    |
| Path Performance: Other tools          |

pathchar

Measuring Throughput With Measuring Throughput with

Network Troubleshooting - p. 61/134

### Throughput: ping One Remote Host

■ This can be expressed as a simple formula:

$$TP=16 imesrac{P_l-P_s}{t_l-t_s}$$
 bits per second, where

 $P_l = \text{size of large packet}$ 

 $P_s = \text{size of small packet}$ 

 $t_l$  = round-trip time for large packet

 $t_s = \text{round-trip time for small packet}$ 

Here we have:

$$TP = 16 \times \frac{1100 - 100}{(60 - 30) \times 10^{-3}}$$

$$= 16 \times \frac{1000}{30 \times 10^{-3}}$$

$$= \frac{16}{30} \times 10^{6}$$

$$\approx 530,000 \text{ bps}$$

References

Introduction

Dcoumentation

General Troubleshooting

TCP/IP

Troubleshooting TCP/IP

**Host Configuration** 

Cables

Ping

traceroute

Measurements

Performance Measurements:

delay

bandwidth and throughput

Quality of a Link

Throughput: ping

#### Througput: ping One

Throughput ping 2 remote

Throughput ping 2 remote

Throughput ping 2 remote

Throughput ping 2 remote

Throughput ping 2 remote

Limitations of ping

Path Performance: Other tools

pathchar

Measuring Throughput

Measuring Throughput with

ttcr

Network Troubleshooting - p. 62/134

- Measure throughput between two remote hosts: may use tools like ping
- ping two locations with two packet sizes (4 pings) altogether, minimum)
  - Many ping programs calculate average ping time: better to make a number of pings, use the average ping time.
  - First ping time may be longer due to the time to get an answer to the arp request
  - May be better to ping once, then start pinging again, and use the average ping time.
- Example:

| Address       | RTT 100 bytes | RTT 1100 bytes |
|---------------|---------------|----------------|
| 205.153.61.1  | 1.380 ms      | 5.805 ms       |
| 205.153.60.2  | 4.985 ms      | 12.823 ms      |
| 165.166.36.17 | 8.621 ms      | 26.713 ms      |

| References                             |
|----------------------------------------|
| Introduction                           |
| Dcoumentation                          |
| Decoumentation                         |
| General Troubleshooting                |
| TCP/IP                                 |
|                                        |
| Troubleshooting TCP/IP                 |
|                                        |
| Host Configuration                     |
| Cables                                 |
|                                        |
| Ping                                   |
|                                        |
| traceroute                             |
|                                        |
| Measurements Performance Measurements: |
| delay                                  |
| bandwidth and throughput               |
| Quality of a Link                      |
| Throughput: ping                       |
| Throughput: ping One                   |
|                                        |
| Throughput ping 2 remote               |
| Throughput ping 2 remote               |
| Throughput ping 2 remote               |
| Throughput ping 2 remote               |

pathchar

Measuring Throughput Measuring Throughput with

Throughput ping 2 remote Limitations of ping

Path Performance: Other tools

| Address       | RTT 100 bytes | RTT 1100 bytes |
|---------------|---------------|----------------|
| 205.153.61.1  | 1.380 ms      | 5.805 ms       |
| 205.153.60.2  | 4.985 ms      | 12.823 ms      |
| 165.166.36.17 | 8.621 ms      | 26.713 ms      |

- Time difference / 2 (round trip time (RTT) → one way)
- Divide by size difference in bits:  $8000 = 8 \times (1100 100)$
- Multiply by 1000 (ms → seconds)
- Mbs = bps/ $10^6$

| Near link    | Far link      | Time difference | Est.<br>Throughput |
|--------------|---------------|-----------------|--------------------|
| 205.153.61.1 | 205.153.60.2  | 3.413 ms        | 4.69 Mbps          |
| 205.153.60.2 | 165.166.36.17 | 10.254 ms       | 1.56 Mbps          |

$$3.413\,\mathrm{ms} = (12.823 - 4.985) - (5.805 - 1.380)\,\mathrm{ms}$$
  $10.254\,\mathrm{ms} = (26.713 - 8.621) - (12.823 - 4.985)\,\mathrm{ms}$ 

References

Introduction

**D**coumentation

General Troubleshooting

TCP/IP

Troubleshooting TCP/IP

**Host Configuration** 

Cables

Ping

traceroute

Measurements

Performance Measurements:

delay

bandwidth and throughput

Quality of a Link

Throughput: ping

Througput: ping One

Throughput ping 2 remote

#### Throughput ping 2 remote

Throughput ping 2 remote

Throughput ping 2 remote

Throughput ping 2 remote

Limitations of ping

Path Performance: Other tools

pathchar

Measuring Throughput

Measuring Throughput with

ttc

Network Troubleshooting - p. 64/134

$$TP=16 imes rac{P_l-P_s}{t_{fl}-t_{fs}-t_{nl}+t_{ns}}$$
 bits per second

#### where:

 $P_l = I$ arge packet size, bytes

 $P_s = \mathbf{s}$ mall packet size, bytes

 $t_{nl}$  = ping time for larger packet to the **n**ear link, seconds

 $t_{ns} = \text{ping time for } \boldsymbol{s}$ maller packet to the  $\boldsymbol{n}$ ear link, seconds

 $t_{fl} = \text{ping time for } l$ arger packet to the lar link, seconds

 $t_{fs} = \text{ping time for } \boldsymbol{s}$ maller packet to the  $\boldsymbol{f}$ ar link, seconds

References

Introduction

**D**coumentation

General Troubleshooting

TCP/IP

Troubleshooting TCP/IP

**Host Configuration** 

Cables

Ping

traceroute

Measurements

Performance Measurements:

delay

bandwidth and throughput

Quality of a Link

Throughput: ping

Througput: ping One

Throughput ping 2 remote

Throughput ping 2 remote

#### Throughput ping 2 remote

Throughput ping 2 remote

Throughput ping 2 remote

Limitations of ping

Path Performance: Other tools

pathchar

Measuring Throughput

Measuring Throughput with

tcp

Network Troubleshooting - p. 65/134

iprout

 $P_l = I$ arge packet size, bytes = 1100 bytes

 $P_s =$ small packet size, bytes = 100 bytes

 $t_{nl} = ping time for I arger packet to the n ear link, seconds$ 

$$=5.805\times10^{-3}\,\mathrm{seconds}$$

 $t_{ns} = ping time for smaller packet to the near link, seconds$ 

$$=1.380\times10^{-3}\,\mathrm{seconds}$$

 $t_{fl} = \text{ping time for } \textbf{\textit{I}} \text{arger packet to the } \textbf{\textit{f}} \text{ar link, seconds}$ 

$$= 12.823 \times 10^{-3} \text{ seconds}$$

 $t_{fs} = \text{ping time for } \mathbf{s}$  maller packet to the  $\mathbf{f}$  ar link, seconds

$$=4.985\times10^{-3}\,\mathrm{seconds}$$

$$TP=16 imes rac{P_l-P_s}{t_{fl}-t_{fs}-t_{nl}+t_{ns}}$$
 bits per second 
$$=16 imes rac{1100-100}{(12.823-4.985-5.805+1.380) imes 10^{-3}}$$

$$=16 \times \frac{1000}{3.413 \times 10^{-3}}$$

$$\approx 4,687,958$$

pprox 4.69 Megabits per second

References

Introduction

**D**coumentation

General Troubleshooting

TCP/IP

Troubleshooting TCP/IP

**Host Configuration** 

Cables

Ping

traceroute

Measurements

Performance Measurements:

delay

bits per second

bandwidth and throughput

Quality of a Link

Throughput: ping

Througput: ping One

Throughput ping 2 remote

Throughput ping 2 remote

\_\_\_\_\_

Throughput ping 2 remote

#### Throughput ping 2 remote

Throughput ping 2 remote

Limitations of ping

Path Performance: Other tools

pathchar

Measuring Throughput

Measuring Throughput with

ttcr

Network Troubleshooting - p. 66/134

inrour

$$P_l = I$$
arge packet size, bytes = 1100 bytes

$$P_s = s$$
mall packet size, bytes = 100 bytes

$$t_{nl} = ping time for I arger packet to the n ear link, seconds$$

$$= 12.823 \times 10^{-3} \text{ seconds}$$

$$t_{ns} = \text{ping time for } \mathbf{s}$$
 maller packet to the  $\mathbf{n}$  ear link, seconds

$$=4.985\times10^{-3}\,\mathrm{seconds}$$

$$t_{fl} = \text{ping time for } \boldsymbol{l}$$
arger packet to the  $\boldsymbol{f}$ ar link, seconds

$$= 26.713 \times 10^{-3} \text{ seconds}$$

$$t_{fs} = \text{ping time for } \mathbf{s}$$
 maller packet to the  $\mathbf{f}$  ar link, seconds

$$= 8.621 \times 10^{-3} \text{ seconds}$$

$$TP=16 imes rac{P_l-P_s}{t_{fl}-t_{fs}-t_{nl}+t_{ns}}$$
 bits per second

$$= 16 \times \frac{1100 - 100}{(26.713 - 8.621 - 12.823 + 4.985) \times 10^{-3}}$$

$$= 16 \times \frac{1000}{10.254 \times 10^{-3}}$$

$$\approx 1,560,366$$

$$pprox 1.56$$
 Megabits per second

References

Introduction

**D**coumentation

General Troubleshooting

TCP/IP

Troubleshooting TCP/IP

**Host Configuration** 

Cables

Ping

traceroute

#### Measurements

Performance Measurements:

delay

bits per second

bandwidth and throughput

Quality of a Link

Throughput: ping

Througput: ping One

Throughput ping 2 remote

Throughput ping 2 remote

---

Throughput ping 2 remote

Throughput ping 2 remote

#### Throughput ping 2 remote

Limitations of ping

Path Performance: Other tools

pathchar

Measuring Throughput

Measuring Throughput with

ttcr

Network Troubleshooting - p. 67/134

iprout

# Limitations of measuring with ping

- Most modern routers give high priority to routing
  - Expecially switching routers, such as the Cisco 6509 in our Campus
  - Many give much lower priority to answering pings
  - ◆ The difference can be so great that the ping reply sometimes comes sooner from a more distant router, which according to our formula, indicates a negative throughput!
  - Do not blindly apply this formula!
- Measurements may not match the kind of traffic created by the application you support
- The big *advantages* of these ICMP measurements are:
  - you do not need access to the machines, and
  - you do not need to install any special software on them.

| References                      |
|---------------------------------|
| Introduction                    |
| Dcoumentation                   |
| General Troubleshooting         |
| TCP/IP                          |
| Troubleshooting TCP/IP          |
| Host Configuration              |
| Cables                          |
| Ping                            |
| traceroute                      |
| Measurements                    |
| Performance Measurements: delay |
| bandwidth and throughput        |
| Quality of a Link               |
| Throughput: ping                |
| Througput: ping One             |
| Throughput ping 2 remote        |
| Throughput ping 2 remote        |
| Throughput ping 2 remote        |
| Throughput ping 2 remote        |
| Throughput ping 2 remote        |
| Limitations of ping             |
| Path Performance: Other tools   |
| nathchar                        |

pathchar

Measuring Throughput With Measuring Throughput with

Network Troubleshooting - p. 68/134

#### Path Performance: Other tools

- Could use a tool like pathchar, bing, clink, pchar, or tmetric that performs this calculation for you
- Use http://www.google.com/ to locate these tools
- pathchar is only available in binary form
- Others in source form, need compile with commands something like this:
  - \$ cd bing-1.1.3
  - \$ make
  - \$ sudo make install

| _ |     |     |     |    |    |
|---|-----|-----|-----|----|----|
| ப | ot. | or  | en  | 00 | 20 |
| п | CI  | CI. | CII | CC | ,5 |

Introduction

Dcoumentation

General Troubleshooting

TCP/IP

Troubleshooting TCP/IP

**Host Configuration** 

Cables

Ping

traceroute

#### Measurements

Performance Measurements:

delay

bandwidth and throughput

Quality of a Link

Throughput: ping

Througput: ping One

Throughput ping 2 remote

Throughput ping 2 remote

Throughput ping  $2 \ remote$ 

Throughput ping 2 remote

Throughput ping 2 remote

Limitations of ping

#### Path Performance: Other tools

pathchar

Measuring Throughput

Measuring Throughput with

ttcr

Network Troubleshooting - p. 69/134

## Path measurement with pathchar

```
$ sudo ./pathchar sina.com.hk
pathchar to sina.com.hk (202.85.139.140)
 can't find path mtu - using 1500 bytes.
 doing 32 probes at each of 45 sizes (64 to 1500 by 32)
 0 localhost (127.0.0.1)
     106 Mb/s, 293 us (698 us), +q 1.18 ms (15.7 KB)
 1 172.19.35.246 (172.19.35.246)
      28 Mb/s, 488 us (2.10 ms)
 2 192.168.83.2 (192.168.83.2)
 3 * 1 448 798
      20 Mb/s, 273 us (3.25 ms)
 4 cw7204.vtc.edu.hk (202.40.210.220)
     6.8 Mb/s, 521 us (6.04 ms)
 5 210.176.123.37 (210.176.123.37)
      52 Mb/s, 20 us (6.31 ms)
 6 210.87.254.61 (210.87.254.61)
     136 Mb/s, 116 us (6.63 ms)
 7 q5-0-0.wttbr01.imsbiz.com (210.87.254.129)
                0.94 \text{ ms} (8.88 \text{ ms}), +q 1.48 \text{ ms} (6.10 \text{ KB}) *6
      33 \text{ Mb/s}
 8 iadvantage3-RGE.hkix.net (202.40.161.172)
     164 Mb/s, 45 us (9.04 \text{ ms}), +q 1.74 ms (35.6 \text{ KB}) *6
 9 v005-m02.hk01.iadvantage.net (202.85.129.53)
     ?? b/s, -66 us (8.88 ms)
10 202.85.129.136 (202.85.129.136)
     ?? b/s, 459 us (9.79 ms)
11 202.85.139.11 (202.85.139.11)
11 hops, rtt 6.18 ms (9.79 ms), bottleneck 6.8 Mb/s, pipe 9361 bytes
```

References Introduction **D**coumentation General Troubleshooting TCP/IP Troubleshooting TCP/IP **Host Configuration** Cables Ping traceroute Measurements Performance Measurements: bandwidth and throughput Quality of a Link Throughput: ping Througput: ping One Throughput ping 2 remote Throughput ping 2 remote Throughput ping 2 remote Throughput ping 2 remote Throughput ping 2 remote Limitations of ping Path Performance: Other tools Measuring Throughput

Measuring Throughput with

Network Troubleshooting - p. 70/134

# **Measuring Throughput**

- May use **ftp** to transfer a large file, measure time
  - tests whole path
  - ◆ problem: affected by disk I/O, xinetd
- May use a web browser and measure download time
  - Problem: may be affected by caching in the web browser
  - May be affected by caching in web proxies
- *Better*: measure using traffic similar to that created by the application.

| References                             |
|----------------------------------------|
| Introduction                           |
| Dcoumentation                          |
| General Troubleshooting                |
| TCP/IP                                 |
| Troubleshooting TCP/IP                 |
| Host Configuration                     |
| Cables                                 |
| Ping                                   |
| traceroute                             |
| Measurements Performance Measurements: |
| delay                                  |
| bandwidth and throughput               |
| Quality of a Link                      |
| Throughput: ping                       |
| Througput: ping One                    |
| Throughput ping 2 remote               |
| Throughput ping 2 remote               |
| Throughput ping 2 remote               |
| Throughput ping 2 remote               |
| Throughput ping 2 remote               |
| Limitations of ping                    |

Measuring Throughput

Measuring Throughput with

Path Performance: Other tools

ttcp

pathchar

Network Troubleshooting - p. 71/134

# Measuring Throughput with ttcp

- Use ttcp, not affected by disk I/O
- Consists of a client and server
- Need have installed at both ends
- Part of Red Hat Linux, Cisco IOS
- **Example:** first, start receiver on ictlab:

```
$ ttcp-r -s
ttcp-r: buflen=8192, nbuf=2048, align=16384/0, port=5001 tcp
ttcp-r: socket
ttcp-r: accept from 172.19.32.30
ttcp-r: 16777216 bytes in 1.45 real seconds = 11285.88 KB/sec +++
ttcp-r: 9704 I/O calls, msec/call = 0.15, calls/sec = 6684.46
ttcp-r: 0.0user 0.2sys 0:01real 14% 0i+0d 0maxrss 0+2pf 0+0csw
```

Second, start transmitter on nickpc:

```
$ ttcp-t -s ictlab
ttcp-t: buflen=8192, nbuf=2048, align=16384/0, port=5001 tcp ->
ttcp-t: socket
ttcp-t: connect
ttcp-t: 16777216 bytes in 1.45 real seconds = 11335.64 KB/sec +++
ttcp-t: 2048 I/O calls, msec/call = 0.72, calls/sec = 1416.95
ttcp-t: 0.0user 0.0sys 0:01real 4% 0i+0d 0maxrss 0+2pf 0+0csw
```

References Introduction **D**coumentation General Troubleshooting TCP/IP Troubleshooting TCP/IP **Host Configuration** Cables Ping traceroute Measurements Performance Measurements: bandwidth and throughput Quality of a Link Throughput: ping Throughut ping One Throughput ping 2 remote Throughput ping 2 remote Throughput ping 2 remote Throughput ping 2 remote Throughput ping 2 remote Limitations of ping

Network Troubleshooting - p. 72/134

Measuring Throughput

Measuring Throughput with

Path Performance: Other tools

pathchar

## iproute

References

Introduction

Dcoumentation

General Troubleshooting

TCP/IP

Troubleshooting TCP/IP

**Host Configuration** 

Cables

Ping

traceroute

Measurements

#### iproute

The ip program, iproute iproute and iptables

Traffic Measurements:

netstat -i

Measuring Traffic: netstat -i Traffic measurements:

manic measurements

ifconfig, ip

Getting more info using  $\mathtt{i}\mathtt{p}$ 

Guide to ip 1

Guide to ip 2

Packet Capture

## The ip program, iproute

- The ip program in the iproute package provides complete control over TCP/IP networking in a Linux system
- Provides more networking control facilities than other TCP/IP implementations
- Supports tunneling in many forms
- iproute documentation is in two manuals, one for IP routing, the other for tunnelling

| References                                          |
|-----------------------------------------------------|
| Introduction                                        |
| Dcoumentation                                       |
| Deddinentation                                      |
| General Troubleshooting                             |
| TCP/IP                                              |
| Troubleshooting TCP/IP                              |
| Host Configuration                                  |
| Cables                                              |
| Ping                                                |
| traceroute                                          |
| Measurements                                        |
| iproute                                             |
| The ip program, iproute                             |
| iproute and iptables                                |
| Traffic Measurements:                               |
| netstat -i                                          |
| Measuring Traffic: netstat -i Traffic measurements: |
| ifconfig, ip                                        |
| Getting more info using ip                          |
| Guide to ip 1                                       |
| Guide to ip 2                                       |
| Packet Capture                                      |
| Ethereal                                            |
|                                                     |

## iproute and iptables

- Between these software packages, you can:
  - throttle bandwidth for certain computers
  - throttle bandwidth to certain computers
  - fairly share bandwidth
  - protect your network from DoS attacks
  - protect Internet from your customers
  - multiplex many servers into one, for load balancing or for high availability
  - restrict access to your computers
  - limit access of your users to other hosts
  - do routing based on user id, MAC address, source IP, port, type of service, time of day or content
- See the Linux Advanced Routing and Traffic Control HOWTO at http://tldp.org for details

| References                                |
|-------------------------------------------|
| Introduction                              |
| Dcoumentation                             |
| General Troubleshooting                   |
| TCP/IP                                    |
| Troubleshooting TCP/IP                    |
| Host Configuration                        |
| Cables                                    |
| Ping                                      |
| traceroute                                |
| Measurements                              |
| iproute                                   |
| The ip program, iproute                   |
| iproute and iptables                      |
| Traffic Measurements:                     |
| netstat -i  Measuring Traffic: netstat -i |
| Traffic measurements:                     |
| ifconfig, ip                              |
| Getting more info using ip                |
| Guide to ip 1                             |
| Guide to ip 2                             |
| Packet Capture                            |
| Ethereal                                  |

#### Traffic Measurements: netstat -i

- The netstat program can show statistics about network interfaces
- Linux netstat shows lost packets in three categories:
  - errors,
  - drops (queue full: shouldn't happen!)
  - overruns (last data overwritten by new data before old data was read: shouldn't happen!)
  - drops and overruns indicate faulty flow control bad!
- These values are cumulative (since interface was up)
- Could put a load on interface to see current condition, with ping -1, to send large number of packets to destination
- See the difference in values

| References                                |
|-------------------------------------------|
| Introduction                              |
| Dcoumentation                             |
| General Troubleshooting                   |
| TCP/IP                                    |
| Troubleshooting TCP/IP                    |
| Host Configuration                        |
| Tiost Corniguration                       |
| Cables                                    |
| Ping                                      |
| traceroute                                |
| Measurements                              |
| iproute                                   |
| The ip program, iproute                   |
| iproute and iptables                      |
| Traffic Measurements:                     |
| netstat -i  Measuring Traffic: netstat -i |
| Traffic measurements:                     |
| ifconfig, ip                              |
| Getting more info using ip                |
| Guide to ip 1                             |
| Guide to ip 2                             |
| Packet Capture                            |
| Ethereal                                  |

#### Measuring Traffic: netstat -i

■ Here we run netstat -i on ictlab:

- Notice that of the 1.6 billion bytes transmitted, there were 3 overuns.
- Next, blast the path you want to test with packets using ping -1 or the spray program, and measure again.

| References                    |
|-------------------------------|
| Introduction                  |
| Dcoumentation                 |
|                               |
| General Troubleshooting       |
| TCP/IP                        |
| Troubleshooting TCP/IP        |
| Host Configuration            |
| Cables                        |
| Ping                          |
|                               |
| traceroute                    |
| Measurements                  |
| iproute                       |
| The ip program, iproute       |
| iproute and iptables          |
| Traffic Measurements:         |
| Measuring Traffic: netstat -i |
| Traffic measurements:         |
| ifconfig, ip                  |
| Getting more info using ip    |
| Guide to ip 1                 |
| Guide to ip 2                 |
| Packet Capture                |
| Ethereal                      |

#### Traffic measurements: ifconfig, ip

■ ifconfig and ip give more information than References netstat -i: Introduction \$ ifconfig eth0 Dcoumentation Link encap: Ethernet HWaddr 00:00:E2:35:AF:EE et.h0 General Troubleshooting inet addr:172.19.64.52 Bcast:172.19.127.255 Mask:255.255.192.0 IPX/Ethernet 802.2 addr:33001601:0000E235AFEE Troubleshooting TCP/IP UP BROADCAST RUNNING MULTICAST MTU: 1500 Metric: 1 RX packets:407579600 errors:0 dropped:0 overruns:0 frame:0 Host Configuration TX packets:1605655688 errors:0 dropped:0 overruns:3 carrier:0 dropped:0 overruns:3 carrier:0 dropped:0 overruns:3 carrier:0 dropped:0 overruns:3 carrier:0 dropped:0 overruns:3 carrier:0 dropped:0 overruns:3 carrier:0 dropped:0 overruns:3 carrier:0 dropped:0 overruns:3 carrier:0 dropped:0 overruns:3 dropped:0 overruns:3 dro collisions:0 txqueuelen:100 RX bytes:3055300191 (2913.7 Mb) TX bytes:2048217058 (1953.3 Mb) Interrupt:18 Base address:0xd000 traceroute ip -s link list eth0 Measurements 2: eth0: <BROADCAST, MULTICAST, UP> mtu 1500 gdisc pfifo fast glen 100 iproute link/ether 00:00:e2:35:af:ee brd ff:ff:ff:ff:ff The ip program, iproute iproute and iptables RX: bytes packets errors dropped overrun mcast Traffic Measurements: 3058362227 407610495 0  $\cap$ netstat -i Measuring Traffic: netstat -i TX: bytes packets errors dropped carrier collsns Traffic measurements: 2140511920 1605768150 0 ()()ifconfig, ip Getting more info using ip Guide to ip 1 Guide to ip 2 Packet Capture

#### Getting more info using ip

■ The -s (-statistics) option to ip provides statistics. Adding a second gives you even more:

```
$ ip -s -s link list eth0
2: eth0: <BROADCAST, MULTICAST, UP> mtu 1500 qdisc pfifo_fast qlen 100 General Troubleshooting
    link/ether 00:00:e2:35:af:ee brd ff:ff:ff:ff:ff
    RX: bytes packets
                         errors dropped overrun mcast
    3070792102 407726727
                                     ()
                                             0
                                                      0
    RX errors: length
                                            fifo
                           crc
                                   frame
                                                     missed
                \cap
                                             ()
```

dropped carrier collsns TX: bytes packets errors 2445799644 1606151878 0 ()TX errors: aborted fifo window heartbeat

()() References

Introduction

**D**coumentation

TCP/IP

Troubleshooting TCP/IP

**Host Configuration** 

Cables

Ping

traceroute

Measurements

iproute

The ip program, iproute

iproute and iptables

Traffic Measurements:

netstat -i

Measuring Traffic: netstat -i

Traffic measurements:

ifconfig, ip

Getting more info using ip

Guide to ip 1

Guide to ip 2

Packet Capture

#### Quick Guide to using ip: set up interface

- Here we set up a network interface and give it the IP address 192.168.0.1/24:
  - \$ ip link set dev eth1 up
  - \$ ip addr add 192.168.0.1/24 brd + dev eth1
- Two important points:
  - If you do not specify the netmask, a netmask of /32 is assumed
  - brd + means obtain broadcast address by setting the host bits

| References                               |
|------------------------------------------|
| Introduction                             |
| Dcoumentation                            |
| General Troubleshooting                  |
| TCP/IP                                   |
| Troubleshooting TCP/IP                   |
| Host Configuration                       |
|                                          |
| Cables                                   |
| Ping                                     |
| traceroute                               |
| Measurements                             |
| iproute                                  |
| The ip program, iproute                  |
| iproute and iptables                     |
| Traffic Measurements:                    |
| netstat -i                               |
| Measuring Traffic: netstat -i            |
| Traffic measurements:                    |
| ifconfig, ip  Getting more info using ip |
| Guide to ip 1                            |
| Guide to ip 2                            |
| Packet Capture                           |
| Ethorool                                 |

#### Quick Guide to using ip: set up routes

- \$ ip route add default dev eth1 via 192.168.0.254 eferences
- \$ ip route add 192.168.1.0/24 via 192.168.0.10
- The last adds a static route to another network
- the first adds the default route.
- You can omit the device if the network can be reached through a particular interface without any ambiguity
  - ◆ I.e., ip is smart enough to figure out which network device to use, though specifying it doesn't hurt.

| Introduction                  |
|-------------------------------|
| Dcoumentation                 |
| General Troubleshooting       |
| TCP/IP                        |
| Troubleshooting TCP/IP        |
| Host Configuration            |
| Cables                        |
| Ping                          |
| traceroute                    |
| Measurements                  |
| iproute                       |
| The ip program, iproute       |
| iproute and iptables          |
| Traffic Measurements:         |
| netstat -i                    |
| Measuring Traffic: netstat -i |
| Traffic measurements:         |
| ifconfig, ip                  |
| Getting more info using ip    |
| Guide to ip 1                 |
| Guide to ip 2                 |
| Packet Capture                |

## **Packet Capture**

## tcpdump, Ethereal and Ntop

References Introduction Dcoumentation General Troubleshooting TCP/IP Troubleshooting TCP/IP **Host Configuration** Cables Ping traceroute Measurements

#### Packet Capture

What is Packet Capture? When Packet Capture? Warning: Don't Get Sacked!

How to use topdump

tcpdump

iproute

tcpdump: some options tcpdump Filters: host and port tcpdump filters: networks tcpdump filters: protocol tcpdump filters: combining

Writing data to a file Reading a Dumped File

Network Troubleshooting a 0 mg 2/134

#### What is Packet Capture?

- Real time collection of data as it travels over networks
- Tools called:
  - packet sniffers
  - packet analysers
  - protocol analysers, and sometimes even
  - traffic monitors

| References                     |
|--------------------------------|
| Introduction                   |
|                                |
| Dcoumentation                  |
| General Troubleshooting        |
| TCP/IP                         |
| Troubleshooting TCP/IP         |
| Host Configuration             |
| Cables                         |
| Ping                           |
| traceroute                     |
| Measurements                   |
| iproute                        |
| Packet Capture                 |
| What is Packet Capture?        |
| When Packet Capture?           |
| Warning: Don't Get Sacked!     |
| tcpdump                        |
| How to use topdump             |
| topdump: some options          |
| topdump Filters: host and port |
| tcpdump filters: networks      |

tepdump filters: protocol tepdump filters: combining Writing data to a file Reading a Dumped File

Network Troubleshooting a p. 83/134

#### When Packet Capture?

- Most powerful technique
- When need to see what client and server are actually saying to each other
- When need to analyse type of traffic on network
- Requires understanding of network protocols to use effectively

| Introduction  Decoumentation   |
|--------------------------------|
| Dcoumentation                  |
| Dcoumentation                  |
|                                |
|                                |
| General Troubleshooting        |
|                                |
| TCP/IP                         |
|                                |
| Troubleshooting TCP/IP         |
|                                |
| Host Configuration             |
| Cables                         |
| Cables                         |
| Ding                           |
| Ping                           |
| traceroute                     |
| Clacelouce                     |
| Measurements                   |
|                                |
| iproute                        |
|                                |
| Packet Capture                 |
| What is Packet Capture?        |
| When Packet Capture?           |
| Warning: Don't Get Sacked!     |
| tcpdump                        |
| How to use topdump             |
| tcpdump: some options          |
| tcpdump Filters: host and port |
| tcpdump filters: networks      |
| tepdump filters: protocol      |
| tcpdump filters: combining     |
| Writing data to a file         |
| Reading a Dumped File          |

Network Troubleshooting apin 84134

References

#### Warning: Don't Get Sacked!

- Be sure that your boss agrees with you capturing packets on your company's network
- People have been sacked for doing this without permission!
- Some have suffered long lawsuits and criminal records:
  - ◆ See http://www.stonehenge.com/merlyn/, and http://www.lightlink.com/spacenka/fors/for a famous example
- Do not invade the *privacy* of others
  - Capturing passwords with insecure protocols such as telnet, ftp, http (that is not encrypted with TLS) is very easy
    - DON'T DO IT!

| References                     |
|--------------------------------|
| Introduction                   |
| Introduction                   |
| Dcoumentation                  |
|                                |
| General Troubleshooting        |
|                                |
| TCP/IP                         |
| Translate a base of TOD/ID     |
| Troubleshooting TCP/IP         |
| Host Configuration             |
| - Troot Comigaration           |
| Cables                         |
|                                |
| Ping                           |
|                                |
| traceroute                     |
| Measurements                   |
| Measurements                   |
| iproute                        |
| ·                              |
| Packet Capture                 |
| What is Packet Capture?        |
| When Packet Capture?           |
| Warning: Don't Get Sacked!     |
| tcpdump                        |
| How to use tcpdump             |
| tcpdump: some options          |
| tcpdump Filters: host and port |
| tcpdump filters: networks      |
| tcpdump filters: protocol      |
| tcpdump filters: combining     |
| Writing data to a file         |

Reading a Dumped File

Network Troubleshooting april 85/134

#### tcpdump

- Available everywhere
- Windows: http://windump.polito.it/
- Syntax also used by other programs (such as Ethereal)
- Often it is the only tool available, so good to know
- Works by putting network interface into *promiscuous* mode
  - normal Ethernet interface will ignore packets not addressed to it
  - in *promiscuous mode*, will examine *all packets* that arrive, even those not addressed to it

| ricicionoco                    |
|--------------------------------|
| Introduction                   |
| mirodaction                    |
| Dcoumentation                  |
|                                |
| General Troubleshooting        |
|                                |
| TCP/IP                         |
|                                |
| Troubleshooting TCP/IP         |
| Heat Configuration             |
| Host Configuration             |
| Cables                         |
|                                |
| Ping                           |
|                                |
| traceroute                     |
|                                |
| Measurements                   |
|                                |
| iproute                        |
| Parket Canture                 |
| Packet Capture                 |
| What is Packet Capture?        |
| When Packet Capture?           |
| Warning: Don't Get Sacked!     |
| tcpdump  How to use tcpdump    |
| tcpdump: some options          |
| tepdump Filters: host and port |
| tepdump filters: networks      |
| tepdump filters: protocol      |
| tepdump filters: combining     |
| Writing data to a file         |
|                                |

Reading a Dumped File

Network Troubleshooting aping 6/134

References

#### How to use tcpdump

- Can just type its name (as root):
  - \$ sudo tcpdump
- ... but get a huge amount of data!
- Can restrict the data collected using a filter
- A filter may select addresses, protocols, port numbers, . . .

| _ |   |   |   |   |    |        |   |   |
|---|---|---|---|---|----|--------|---|---|
| H | e | ם | r | Δ | n  | $\sim$ | Δ | C |
|   |   |   | ш | ᆫ | 11 | U      | ᆫ | o |

Introduction

**D**coumentation

General Troubleshooting

TCP/IP

Troubleshooting TCP/IP

**Host Configuration** 

Cables

Ping

traceroute

Measurements

iproute

**Packet Capture** 

What is Packet Capture? When Packet Capture? Warning: Don't Get Sacked!

tcpdump

#### How to use tcpdump

tcpdump: some options tcpdump Filters: host and port tcpdump filters: networks tcpdump filters: protocol tcpdump filters: combining Writing data to a file Reading a Dumped File

Network Troubleshooting a pro87/134

#### tcpdump: some options

- -c  $\langle n \rangle$  capture a count of  $\langle n \rangle$  packets then stop
- $-\mathbf{w}$   $\langle file \rangle$  write raw data to  $\langle file \rangle$ .
  - Very useful can filter and analyse this later with tcpdump, ethereal or other tools
  - but you cannot see what you are capturing till later!
- -i (interface) collect from (interface) instead of lowest numbered network interface
- -s \langle bytes \rangle collect no more than \langle bytes \rangle of data from each packet instead of default 68 bytes
- -e show link level info, e.g., Ethernet addresses
- -x gives a hexadecimal dump of packets excluding link level data

1 — ver. 1.4

-x display ASCII as well as hexadecimal if have -x option too Many more options: man tcpdump

| References                 |
|----------------------------|
| Introduction               |
| Dcoumentation              |
| General Troubleshooting    |
| TCP/IP                     |
| Troubleshooting TCP/IP     |
|                            |
| Host Configuration         |
| Cables                     |
| Ping                       |
| traceroute                 |
| Measurements               |
|                            |
| iproute                    |
| Packet Capture             |
| What is Packet Capture?    |
| When Packet Capture?       |
| Warning: Don't Get Sacked! |

How to use tcpdump

#### tcpdump: some options

tcpdump Filters: host and port tcpdump filters: networks tcpdump filters: protocol tcpdump filters: combining Writing data to a file Reading a Dumped File

Network Troubleshooting and 88134

#### tcpdump Filters: host and port

- Show all network traffic to and from 192.168.0.1:
  - \$ tcpdump host 192.168.0.1
- Show packets to 192.168.0.1:
  - \$ tcpdump dst 192.168.0.1
- Show packets to port 68 on 192.168.0.1:
  - \$ tcpdump dst 192.168.0.1 and port 68

| References                     |
|--------------------------------|
| Introduction                   |
| Dcoumentation                  |
| General Troubleshooting        |
| TCP/IP                         |
| Troubleshooting TCP/IP         |
| Host Configuration             |
| Cables                         |
| Ping                           |
| traceroute                     |
| Measurements                   |
| iproute                        |
| Packet Capture                 |
| What is Packet Capture?        |
| When Packet Capture?           |
| Warning: Don't Get Sacked!     |
| tcpdump                        |
| How to use topdump             |
| tcpdump: some options          |
| tcpdump Filters: host and port |

1 — ver. 1.4

Network Troubleshooting an 89/134

tcpdump filters: networks
tcpdump filters: protocol
tcpdump filters: combining
Writing data to a file
Reading a Dumped File

#### tcpdump filters: networks

- Capture traffic to or from 205.153.60/24:
  - \$ tcpdump net 172.19.64/18
- can specify network as source or destination:
  - \$ tcpdump src net 205.153.60/24
  - \$ tcpdump dst net 172.19.64/18

| References                     |
|--------------------------------|
| Introduction                   |
| Dcoumentation                  |
| General Troubleshooting        |
| TCP/IP                         |
| Troubleshooting TCP/IP         |
| Host Configuration             |
| Cables                         |
| Ping                           |
| traceroute                     |
| Measurements                   |
| iproute                        |
| Packet Capture                 |
| What is Packet Capture?        |
| When Packet Capture?           |
| Warning: Don't Get Sacked!     |
| tcpdump                        |
| How to use topdump             |
| tcpdump: some options          |
| tcpdump Filters: host and port |
| tcpdump filters: networks      |

tcpdump filters: protocol
tcpdump filters: combining
Writing data to a file
Reading a Dumped File

Network Troubleshooting p. 90/134

#### tcpdump filters: protocol

- tcpdump ip
- tcpdump tcp
- tcpdump ip proto ospf
- This will catch DNS name lookups, but not zone transfers (which use tcp):
- tcpdump udp port 53

| Introduction                   |
|--------------------------------|
| Dcoumentation                  |
| General Troubleshooting        |
| TCP/IP                         |
| Troubleshooting TCP/IP         |
| Host Configuration             |
| Cables                         |
| Ping                           |
| traceroute                     |
| Measurements                   |
| iproute                        |
| Packet Capture                 |
| What is Packet Capture?        |
| When Packet Capture?           |
| Warning: Don't Get Sacked!     |
| tcpdump                        |
| How to use topdump             |
| topdump: some options          |
| tepdump Filters: host and port |
| topdump filters: networks      |
| tcpdump filters: protocol      |
| tcpdump filters: combining     |

Writing data to a file

Reading a Dumped File

Network Troubleshooting aping 1/134

References

#### tcpdump filters: combining

- This will not work as you might expect:
- tcpdump host ictlab and udp or arp
- Instead, need group with parentheses, and quote:
- tcpdump "host ictlab and (udp or arp)"
- many more ways of filtering: man tcpdump

| Introduction                   |
|--------------------------------|
| Dcoumentation                  |
| General Troubleshooting        |
| TCP/IP                         |
| Troubleshooting TCP/IP         |
| Host Configuration             |
| Cables                         |
|                                |
| Ping                           |
| traceroute                     |
| Measurements                   |
| iproute                        |
| Packet Capture                 |
| What is Packet Capture?        |
| When Packet Capture?           |
| Warning: Don't Get Sacked!     |
| tcpdump                        |
| How to use topdump             |
| tcpdump: some options          |
| tcpdump Filters: host and port |
| tcpdump filters: networks      |
| tcpdump filters: protocol      |
| topdump filters: combining     |
| Writing data to a file         |

Reading a Dumped File

Network Troubleshooting aping 134

References

1 — ver. 1.4

## Writing data to a file

```
$ sudo tcpdump -c 1000 -w ~/tmp/tcpdump.pcap
tcpdump: listening on eth0
1014 packets received by filter
0 packets dropped by kernel
```

| References                     |
|--------------------------------|
| Introduction                   |
|                                |
| Dcoumentation                  |
|                                |
| General Troubleshooting        |
|                                |
| TCP/IP                         |
|                                |
| Troubleshooting TCP/IP         |
|                                |
| Host Configuration             |
|                                |
| Cables                         |
|                                |
| Ping                           |
|                                |
| traceroute                     |
|                                |
| Measurements                   |
|                                |
| iproute                        |
| Dookst Continue                |
| Packet Capture                 |
| What is Packet Capture?        |
| When Packet Capture?           |
| Warning: Don't Get Sacked!     |
| tcpdump                        |
| How to use topdump             |
| tcpdump: some options          |
| tcpdump Filters: host and port |
| tcpdump filters: networks      |
| tcpdump filters: protocol      |
| tcpdump filters: combining     |

References

Writing data to a file

Reading a Dumped File

Network Troubleshooting ap 93/13/4

ndow

#### Reading a Dumped File

```
$ tcpdump -nr ~/tmp/tcpdump.pcap arp
22:32:41.751452 arp who-has 172.19.127.254 tell 172.19.127.29
22:32:41.863173 arp who-has 172.19.64.52 tell 172.19.64.63
22:32:41.863198 arp reply 172.19.64.52 is-at 0:0:e2:35:af:ee
22:32:42.082584 arp who-has 172.19.65.16 tell 172.19.125.229
22:32:43.113655 arp who-has 172.19.123.211 tell 172.19.65.2
22:32:44.635149 arp who-has 172.19.65.16 tell 172.19.127.106
22:32:44.874117 arp who-has 172.19.65.6 tell 172.19.126.174
22:32:45.147178 arp who-has 172.19.65.16 tell 172.19.126.240
22:32:45.209507 arp who-has 172.19.127.254 tell 172.19.125.127
22:32:45.212484 arp who-has 172.19.127.175 tell 172.19.125.127
22:32:45.239445 arp who-has 172.19.127.254 tell 172.19.125.212
22:32:45.455863 arp who-has 172.19.65.16 tell 172.19.126.194
22:32:45.540507 arp who-has 172.19.126.50 (44:30:54:59:43:4d)
tell 172.19.65.10
22:32:45.562004 arp who-has 172.19.126.50 tell 172.19.65.2
```

1 — ver. 1.4

| riciciences               |
|---------------------------|
| Introduction              |
| Dcoumentation             |
| Canaval Travella shaating |
| General Troubleshooting   |
| TCP/IP                    |
| Troubleshooting TCP/IP    |
|                           |
| Host Configuration        |
| Cables                    |
|                           |
| Ping                      |
|                           |
| traceroute                |
|                           |
| Measurements              |
|                           |
| iproute                   |
|                           |
| Packet Capture            |

References

What is Packet Capture? When Packet Capture? Warning: Don't Get Sacked!

tcpdump

How to use topdump tcpdump: some options tcpdump Filters: host and port tcpdump filters: networks tcpdump filters: protocol tcpdump filters: combining Writing data to a file

#### Reading a Dumped File

HTTP

#### **HTTP**

```
$ tcpdump -nr ~/tmp/tcpdump.pcap port http
22:43:32.633636 192.168.25.9.14075 > 172.19.64.52.http:
 S 1015952778:1015952778(0) win 6144 <mss 1460> (DF)
22:43:32.633693 172.19.64.52.http > 192.168.25.9.14075:
 S 1929920485:1929920485(0) ack 1015952779 win 5840
 < mss 1460 > (DF)
22:43:32.635828 192.168.25.9.14075 > 172.19.64.52.http:
P 1:590(589) ack 1 win 6144 (DF)
22:43:32.635906 172.19.64.52.http > 192.168.25.9.14075:
 . ack 590 win 6479 (DF)
22:43:32.636758 172.19.64.52.http > 192.168.25.9.14075:
P 1:217(216) ack 590 win 6479 (DF)
22:43:32.636982 172.19.64.52.http > 192.168.25.9.14075:
 F 217:217(0) ack 590 win 6479 (DF)
22:43:32.639080 192.168.25.9.14075 > 172.19.64.52.http:
 R 590:590(0) ack 217 win 0 (DF)
```

1 — ver. 1.4

| Introduction               |
|----------------------------|
|                            |
| Dcoumentation              |
|                            |
| General Troubleshooting    |
| TOP #P                     |
| TCP/IP                     |
| Troublesheeting TCP/IP     |
| Troubleshooting TCP/IP     |
| Host Configuration         |
| Tioot Goringaration        |
| Cables                     |
|                            |
| Ping                       |
|                            |
| traceroute                 |
|                            |
| Measurements               |
|                            |
| iproute                    |
| De-clost Occations         |
| Packet Capture             |
| What is Packet Capture?    |
| When Packet Capture?       |
| Warning: Don't Get Sacked! |
| tcpdump                    |
| How to use topdump         |
| tcpdump: some options      |

References

HTTP

tcpdump Filters: host and port
tcpdump filters: networks
tcpdump filters: protocol
tcpdump filters: combining
Writing data to a file
Reading a Dumped File

## tcpdump: When reading TCP

- format:
- src > dst: flags data-seqno ack window urgent options
- Flags are some combination of S (SYN), F (FIN), P (PUSH) or R (RST) or a single '.' (no flags).
- The first time topdump sees a top 'conversation', it prints the sequence number from the packet.
- On subsequent packets of the conversation, the difference between the current packet's sequence number and this initial sequence number is printed.

| References                     |
|--------------------------------|
| Introduction                   |
| Dcoumentation                  |
|                                |
| General Troubleshooting        |
| TCP/IP                         |
|                                |
| Troubleshooting TCP/IP         |
| Host Configuration             |
|                                |
| Cables                         |
|                                |
| Ping                           |
| traceroute                     |
|                                |
| Measurements                   |
|                                |
| proute                         |
|                                |
| Packet Capture                 |
| What is Packet Capture?        |
| When Packet Capture?           |
| Warning: Don't Get Sacked!     |
| tcpdump                        |
| How to use tcpdump             |
| tcpdump: some options          |
| tcpdump Filters: host and port |
| tcpdump filters: networks      |
| tcpdump filters: protocol      |
| tcpdump filters: combining     |
| Writing data to a file         |
| Reading a Dumped File          |

References

#### **Window**

- win (nnn) specifies data window the sending host will accept in future packets
  - ◆ I.e., the maximum number of bytes
- TCP flow-control:
  - host reduces this number if congested or overloaded
  - will sometimes set to 0 to temporarily halt incoming traffic in this connection

| References                                        |
|---------------------------------------------------|
| Introduction                                      |
|                                                   |
| Dcoumentation                                     |
| General Troubleshooting                           |
| TCP/IP                                            |
|                                                   |
| Troubleshooting TCP/IP                            |
| Host Configuration                                |
| Cables                                            |
| Cables                                            |
| Ping                                              |
|                                                   |
| traceroute                                        |
| Measurements                                      |
| iproute                                           |
| iprodic                                           |
| Packet Capture                                    |
| What is Packet Capture?                           |
| When Packet Capture?                              |
| Warning: Don't Get Sacked!                        |
| tcpdump                                           |
| How to use topdump                                |
| tcpdump: some options                             |
| tcpdump Filters: host and port                    |
| tcpdump filters: networks                         |
| tcpdump filters: protocol                         |
| tcpdump filters: combining                        |
| Writing data to a file                            |
| Reading a Dumped File                             |
|                                                   |
| HTTP<br>ork Troubleshooting apm97 <del>1134</del> |

Window

# Ethereal King of the Packet Analysers! Available for Linux, Unix, Windows

References Introduction **D**coumentation General Troubleshooting TCP/IP Troubleshooting TCP/IP **Host Configuration** Cables Ping traceroute Measurements iproute **Packet Capture** 

#### Ethereal

Ethereal

Ethereal Screenshot

**Ethereal Screenshot** 

You can expand any protocol:

Ethereal 2

Display Filters

Tools → Follow TCP Stream

Ntop

Ntop

Switched Networks

Network Troubleshooting - p. 98/134
Port Scanning

#### **Ethereal**

- Ethereal can read data captured by tcpdump, e.g., \$ ethereal -r tcpdump.pca
- or File → Open
- Can capture data itself
- Uses same filter language as tcpdump

| References                   |
|------------------------------|
| Introduction                 |
|                              |
| Dcoumentation                |
| General Troubleshooting      |
| TCP/IP                       |
| Troubleshooting TCP/IP       |
| Host Configuration           |
| Cables                       |
| Odbies                       |
| Ping                         |
|                              |
| traceroute                   |
| Measurements                 |
| iproute                      |
|                              |
| Packet Capture               |
| Ethereal                     |
| Ethereal                     |
| Ethereal Screenshot          |
| Ethereal Screenshot          |
| You can expand any protocol: |
| Ethereal 2                   |
| Display Filters              |

References

Switched Networks

Ntop Ntop

Tools → Follow TCP Stream

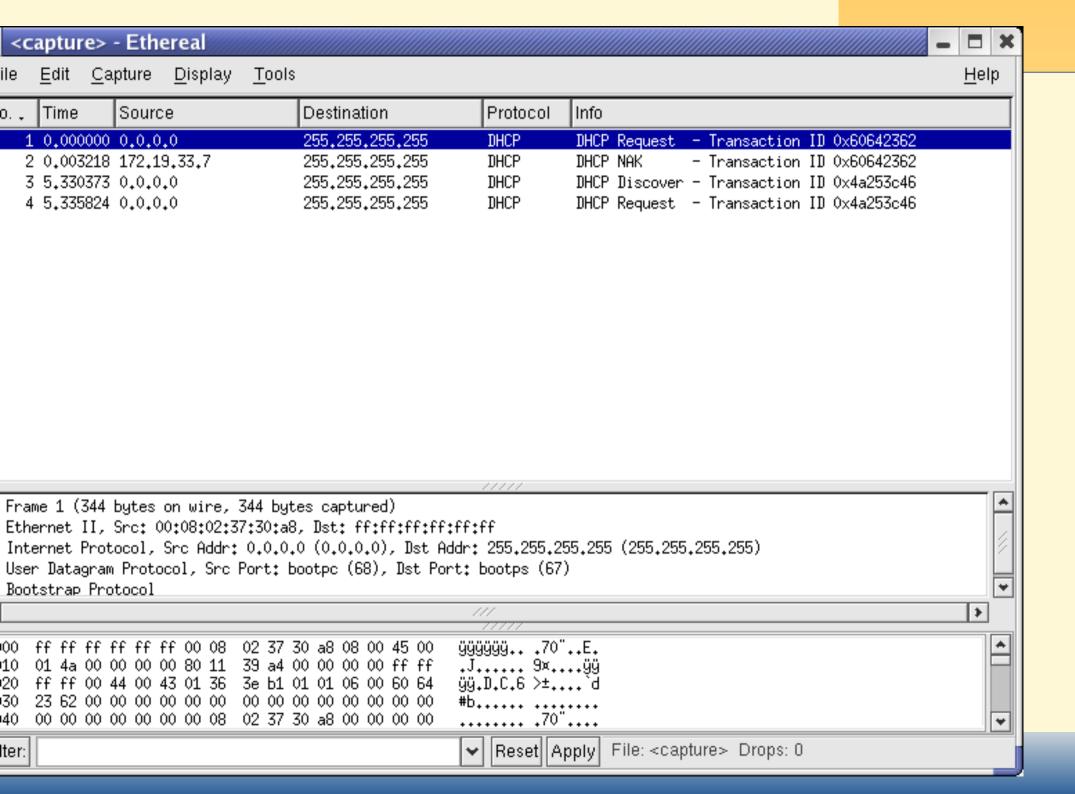

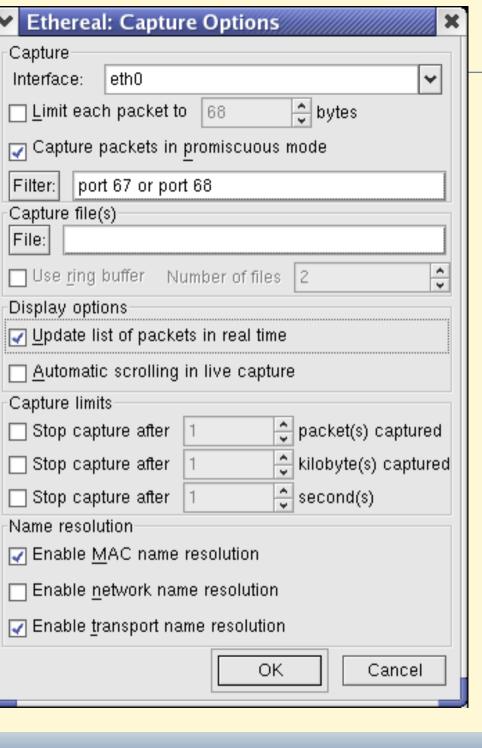

References Introduction **D**coumentation General Troubleshooting TCP/IP Troubleshooting TCP/IP **Host Configuration** Cables Ping traceroute Measurements iproute **Packet Capture** Ethereal Ethereal **Ethereal Screenshot** Ethereal Screenshot You can expand any protocol: Ethereal 2 Display Filters Tools → Follow TCP Stream Ntop Ntop

## You can expand any protocol:

■ If we click on the next to Bootstrap Protocol, we can see the details of the DHCP Request:

| References                            |
|---------------------------------------|
| Introduction                          |
| Dcoumentation                         |
| Decoumentation                        |
| General Troubleshooting               |
| TCP/IP                                |
| Troubleshooting TCP/IP                |
| Lloot Configuration                   |
| Host Configuration                    |
| Cables                                |
| Ping                                  |
|                                       |
| traceroute                            |
| Measurements                          |
| iproute                               |
| Packet Centure                        |
| Packet Capture                        |
| Ethereal                              |
| Ethereal                              |
| Ethereal Screenshot                   |
| Ethereal Screenshot                   |
| You can expand any protocol:          |
| Ethereal 2                            |
| Display Filters                       |
| Tools $\rightarrow$ Follow TCP Stream |
| Ntop                                  |
| Ntop                                  |

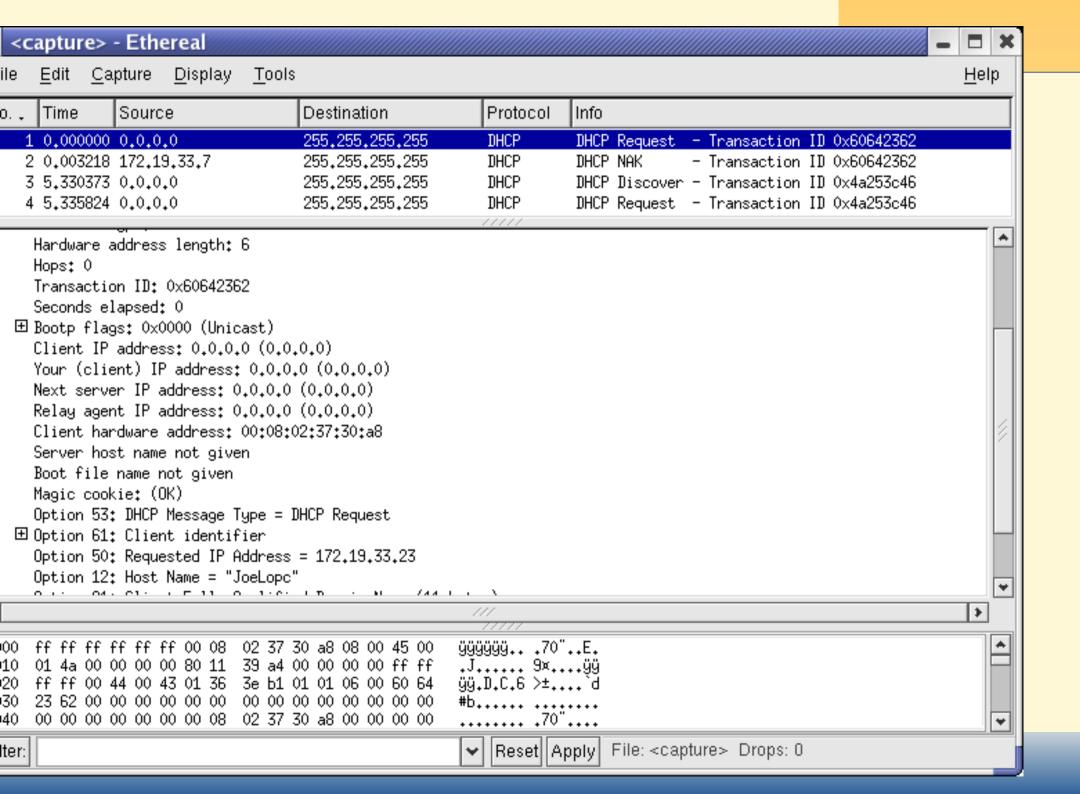

## **Display Filters**

- Note the box at the bottom of Ethereal for display filters
- Select only some of the packets captured for display
- see man ethereal and search for DISPLAY FILTER SYNTAX
- Different syntax than the syntax for capture filters
- Example:
- ip.src==172.19.64.52 and ip.dest==172.19.64.57

| ricicionocs                  |
|------------------------------|
| Introduction                 |
| Dcoumentation                |
| General Troubleshooting      |
|                              |
| TCP/IP                       |
| Troubleshooting TCP/IP       |
| Host Configuration           |
|                              |
| Cables                       |
| -                            |
| Ping                         |
| traceroute                   |
| cracerouce                   |
| Measurements                 |
|                              |
| iproute                      |
| Packet Capture               |
| 1 achet Capture              |
| Ethereal                     |
| Ethereal                     |
| Ethereal Screenshot          |
| Ethereal Screenshot          |
| You can expand any protocol: |
| Ethereal 2                   |
| Display Filters              |
| Tools → Follow TCP Stream    |
| Ntop                         |
| Ntop                         |

References

#### **Tools** → **Follow TCP Stream**

- Can view the contents of an entire TCP stream conversation, in ASCII or in hexadecimal.
- Be careful not to invade your customers' privacy.
- Can use to check if a communications stream is *really* encrypted

| References                            |
|---------------------------------------|
| Introduction                          |
| Dcoumentation                         |
| Decomentation                         |
| General Troubleshooting               |
| TCP/IP                                |
| Troubleshooting TCP/IP                |
| Host Configuration                    |
| Cables                                |
| Ping                                  |
| traceroute                            |
| Measurements                          |
| iproute                               |
| Packet Capture                        |
| Ethereal                              |
| Ethereal                              |
| Ethereal Screenshot                   |
| Ethereal Screenshot                   |
| You can expand any protocol:          |
| Ethereal 2                            |
| Display Filters                       |
| Tools $\rightarrow$ Follow TCP Stream |
| Ntop                                  |
| Ntop                                  |

Switched Networks

## Ntop: monitoring data at a point

- The Ntop program:
  - listens on a network interface
  - puts an Ethernet interface into promiscuous mode and
  - displays statistics through a web interface
- Shows:
  - percentages of protocols,
  - which machines generate most traffic
  - which traffic is purely local, which traffic comes from outside, which traffic goes from inside to outside of network

| References                   |
|------------------------------|
| Introduction                 |
| Dcoumentation                |
| General Troubleshooting      |
| TCP/IP                       |
| Troubleshooting TCP/IP       |
| Host Configuration           |
| Cables                       |
| Ping                         |
| traceroute                   |
| Measurements                 |
| iproute                      |
| Packet Capture               |
| Ethereal                     |
| Ethereal                     |
| Ethereal Screenshot          |
| Ethereal Screenshot          |
| You can expand any protocol: |
| Ethereal 2                   |
| Display Filters              |
| $Tools \to FollowTCPStream$  |
| Ntop                         |
| Ntop                         |

#### **Ntop: Installing**

Installation is pretty easy. On my Fedora Core 1 machine:

```
rpmbuild --rebuild ntop-3.0-0.src.rpm
 sudo rpm -Uhv /home/nicku/RPM/RPMS/i386/ntop-3.0-0.i386.rpm coumentation
 ls -l /etc/ntop.conf*
-rwx----- 1 root root 13203 Apr 27 03:47 /etc/ntop.conf.sample
 sudo cp -a /etc/ntop.conf.sample /etc/ntop.conf
 sudo emacs /etc/ntop.conf &
 temporarily comment out the line --daemon
 sudo /usr/bin/ntop @/etc/ntop.conf -A
 sudo service ntop start
```

Then open the web browser on

http://localhost:3000/

References

Introduction

General Troubleshooting

Troubleshooting TCP/IP

**Host Configuration** 

Cables

Ping

traceroute

Measurements

iproute

**Packet Capture** 

Ethereal

Ethereal

**Ethereal Screenshot** 

**Ethereal Screenshot** 

You can expand any protocol:

Ethereal 2

Display Filters

Tools → Follow TCP Stream

Ntop

Ntop

#### **Switched Networks**

## Using Ethereal, tcpdump, Ntop in a switched network

| Ticloronoco                   |
|-------------------------------|
| Introduction                  |
| Dcoumentation                 |
| General Troubleshooting       |
|                               |
| TCP/IP                        |
| Troubleshooting TCP/IP        |
| Host Configuration            |
|                               |
| Cables                        |
|                               |
| Ping                          |
|                               |
| traceroute                    |
| Measurements                  |
| Wedsdrennents                 |
| iproute                       |
|                               |
| Packet Capture                |
|                               |
| Ethereal                      |
|                               |
| Switched Networks             |
| Port Monitoring               |
| How monitor one machine?      |
| Are switched networks secure? |
|                               |
| Port Scanning                 |

References

DNS troubleshooting

#### **Port Monitoring: Switched Networks**

#### **Problem:**

- a switched network is really a point-to-point network
- You cannot normally capture the unicast traffic from other hosts on a single switch port
- How do you use Ethereal, tcpdump or Ntop to monitor traffic between a number of hosts?

**Solution:** many switches support *port monitoring*, where one port can monitor all traffic on a specified VLAN

#### **Example:**

- Cisco 3500XL switches provide the port monitor command:
- port monitor vlan VLAN1

| References                                |
|-------------------------------------------|
| Introduction                              |
| Dcoumentation                             |
| General Troubleshooting                   |
| TCP/IP                                    |
| Troubleshooting TCP/IP                    |
| Host Configuration                        |
| Cables                                    |
| Ping                                      |
| traceroute                                |
| Measurements                              |
| iproute                                   |
|                                           |
| Packet Capture                            |
| Ethereal                                  |
| Switched Networks                         |
| Port Monitoring  How monitor one machine? |
| Are switched networks secure?             |
| Port Scanning                             |
| DNS troubleshooting                       |
|                                           |

telnet

#### How monitor one machine?

■ You are asked to check out a server on a switched network: The switch does not support port monitoring (§109), or you do not have administrative access to the switch: what to do?

Use a small hub, and use a notebook running the capture software

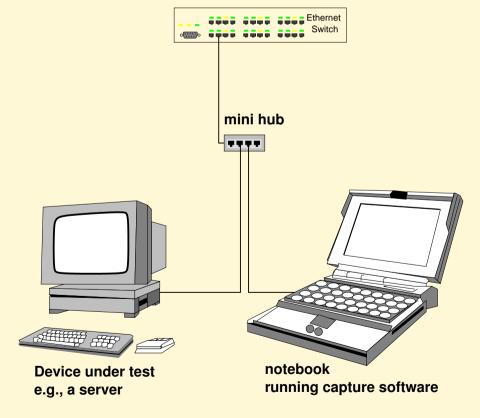

| References                                              |
|---------------------------------------------------------|
| Introduction                                            |
|                                                         |
| Dcoumentation                                           |
| General Troubleshooting                                 |
| TCP/IP                                                  |
|                                                         |
| Troubleshooting TCP/IP                                  |
| Host Configuration                                      |
| Cables                                                  |
| Cables                                                  |
| Ping                                                    |
|                                                         |
| traceroute                                              |
| Measurements                                            |
| iproute                                                 |
| D 1 10 1                                                |
| Packet Capture                                          |
| Ethereal                                                |
|                                                         |
| Switched Networks                                       |
| Port Monitoring                                         |
| How monitor one machine?  Are switched networks secure? |
| ATO SWILDING TICEWOLKS SECULE!                          |
| Port Scanning                                           |
| DNS troubleshooting                                     |
|                                                         |

#### Are switched networks secure?

- Is all unicast traffic on one port of a switch private?
- No, there are tools (dsniff and Ettercap) freely available to automate ARP spoofing and man-in-the-middle attacks, that provide various ways to compromise switch security.

| References                    |
|-------------------------------|
| Introduction                  |
| Dcoumentation                 |
|                               |
| General Troubleshooting       |
| TCP/IP                        |
| Troubleshooting TCP/IP        |
| Host Configuration            |
| Cables                        |
| Ping                          |
| traceroute                    |
| Measurements                  |
| iproute                       |
| Packet Capture                |
| Ethereal                      |
| Switched Networks             |
| Port Monitoring               |
| How monitor one machine?      |
| Are switched networks secure? |
| Port Scanning                 |
| DNS troubleshooting           |
| telnet                        |

# **Port Scanning**

References Introduction Dcoumentation General Troubleshooting TCP/IP Troubleshooting TCP/IP Host Configuration Cables Ping traceroute Measurements iproute Packet Capture Ethereal

#### Port Scanning

**Switched Networks** 

What is a port scanner?
How does nmap identify OS?
Running nmap: Use xnmap
Uses of nmap

DNS troubleshooting

## What is a port scanner?

- Sends packets to various ports on a network device
- Best one available everywhere is nmap
- can identify the OS of the target machine
- Do not port scan arbitrary machines in your company's network without permission!
- May be interpreted as a cracking attempt

| References                 |
|----------------------------|
| Introduction               |
| Dcoumentation              |
| General Troubleshooting    |
| TCP/IP                     |
| Troubleshooting TCP/IP     |
| Host Configuration         |
| Cables                     |
| Ping                       |
|                            |
| traceroute                 |
| Measurements               |
| iproute                    |
| Packet Capture             |
| Ethereal                   |
| Switched Networks          |
|                            |
| Port Scanning              |
| What is a port scanner?    |
| How does nmap identify OS? |
| Running nmap: Use xnmap    |
| Uses of nmap               |
| DNS troublesheating        |

DNS troubleshooting

# How does nmap identify OS?

- RFCs leave interpretation of some things up to the implementer
- RFCs do not specify how should work if get contradictory flags, strange sequences of inconsistent packets
- Most TCP/IP implementations are not complete
- Every implementation of TCP/IP is different; the "grey areas" are different from one OS to another.
- nmap sends "strange" packets to the machine, detects how reacts, matches this against a file of OS fingerprints

| References                 |
|----------------------------|
| Introduction               |
| Dcoumentation              |
| General Troubleshooting    |
| TCP/IP                     |
| Troubleshooting TCP/IP     |
| Host Configuration         |
|                            |
| Cables                     |
| Ping                       |
| traceroute                 |
| Measurements               |
| iproute                    |
| Packet Capture             |
| Ethereal                   |
| Switched Networks          |
| Port Scanning              |
| What is a port scanner?    |
| How does nmap identify OS? |
| Running nmap: Use xnmap    |
| Uses of nmap               |
| DNS troubleshooting        |

#### Running nmap: Use xnmap

- \$ sudo -v
- \$ sudo xnmap &
- Enter the IP address of machine(s) to identify
- select other choices from buttons
- press Start
- xnmap is simply a way to easily generate command line options to nmap using a graphical interface

| nelelelices                |
|----------------------------|
| Introduction               |
| Dcoumentation              |
| General Troubleshooting    |
| TCP/IP                     |
| Troubleshooting TCP/IP     |
|                            |
| Host Configuration         |
| Cables                     |
| Ping                       |
| traceroute                 |
|                            |
| Measurements               |
| iproute                    |
| Packet Capture             |
| Ethereal                   |
|                            |
| Switched Networks          |
| Port Scanning              |
| What is a port scanner?    |
| How does nmap identify OS? |
| Running nmap: Use xnmap    |
| Uses of nmap               |
| DNS troubleshooting        |

#### Uses of nmap

- Identify the type of a computer that is causing trouble on the network
- Check what network services a computer is really offering
  - ◆ compare with netstat -tua output
  - A cracked computer may be hiding some services with trojaned utilities
  - nmap can help you discover such services

| References                                          |
|-----------------------------------------------------|
| Introduction                                        |
| Dcoumentation                                       |
| General Troubleshooting                             |
| TCP/IP                                              |
| Troubleshooting TCP/IP                              |
| Host Configuration                                  |
| Host Corniguration                                  |
| Cables                                              |
| Ping                                                |
| traceroute                                          |
| Measurements                                        |
| iproute                                             |
| Packet Capture                                      |
| Ethereal                                            |
| Switched Networks                                   |
| Port Scanning                                       |
| What is a port scanner?                             |
| How does nmap identify OS?  Running nmap: Use xnmap |
| Uses of nmap                                        |
| DNO :                                               |

DNS troubleshooting

# **DNS** troubleshooting

# **Troubleshooting DNS Servers**

| References              |
|-------------------------|
| Introduction            |
| Dcoumentation           |
| General Troubleshooting |
| TCP/IP                  |
| Troubleshooting TCP/IP  |
| Host Configuration      |
| Cables                  |
| Ping                    |
| traceroute              |
| Measurements            |
| iproute                 |
| Packet Capture          |
| Ethereal                |
| Switched Networks       |
| Port Scanning           |
| ron Scanning            |

#### DNS troubleshooting

DNS troubleshooting

DNS: dig

dig: Checking forward DNS

lookup

dig: reverse lookup 1

## **DNS** troubleshooting

- Suspect DNS when get long timeouts before see any response
- ping name, IP address, see if only IP address works
- tools on Linux, Unix:
  - ◆ dig, nslookup, host
- tools on Windows:
  - ◆ nslookup

| References                   |
|------------------------------|
| Introduction                 |
| Dcoumentation                |
| General Troubleshooting      |
| TCP/IP                       |
| Troubleshooting TCP/IP       |
| Host Configuration           |
| Cables                       |
| Ping                         |
| traceroute                   |
| Measurements                 |
| iproute                      |
| Packet Capture               |
| Ethereal                     |
| Switched Networks            |
| Port Scanning                |
| DNS troubleshooting          |
| DNS troubleshooting DNS: dig |
| dig: Checking forward DNS    |
| lookup                       |
| dig: reverse lookup 1        |

Network Troubleshooting - p. 118/134 dig: axfr (Zone Transfer)

#### DNS: dig

- The people who write the most common name server (Bind) promote dig, deprecate nslookup
- dig output is in form of DNS resource records
  - can copy and paste straight into DNS database files

| References                         |
|------------------------------------|
| Introduction                       |
| Dcoumentation                      |
| Compared Travella also aking       |
| General Troubleshooting            |
| TCP/IP                             |
| Troubleshooting TCP/IP             |
| Host Configuration                 |
| Cables                             |
| Ping                               |
| traceroute                         |
| Measurements                       |
| iproute                            |
| Packet Capture                     |
| Ethereal                           |
| Switched Networks                  |
| Port Scanning                      |
| DNS troubleshooting                |
| DNS troubleshooting                |
| DNS: dig dig: Checking forward DNS |
| 3                                  |

dig: reverse lookup 1

lookup

#### dig: Checking forward DNS lookup

```
$ dig nicku.org
                                                                                      References
  <>>> DiG 9.2.1 <<>> nicku.org
                                                                                      Introduction
;; global options: printcmd
                                                                                      Dcoumentation
   Got answer:
                                                                                     General Troubleshooting
   ->>HEADER<<- opcode: QUERY, status: NOERROR, id: 23568
   flags: gr rd ra; OUERY: 1, ANSWER: 1, AUTHORITY: 3, ADDITIONAL: 3
                                                                                     TCP/IP
;; QUESTION SECTION:
                                                                                     Troubleshooting TCP/IP
; nicku.org.
                            IN
                                                                                     Host Configuration
;; ANSWER SECTION:
                                                                                     Cables
nicku.org.
                  60
                                             202.69.77.139
                            TN
                                      A
;; AUTHORITY SECTION:
                                                                                      Ping
no-ip.com.
                                                           nf1.no-ip.com.
                              60
                                       IN
                                                 NS
                                                                                     traceroute
no-ip.com.
                                                           nf2.no-ip.com.
                              60
                                                 NS
                                       TN
                                                                                     Measurements
                                                           nf3.no-ip.com.
no-ip.com.
                              60
                                       IN
                                                 NS
                                                                                     iproute
;; ADDITIONAL SECTION:
nf1.no-ip.com.
                                                           66.185.166.131
                              60
                                                 A
                                       IN
                                                                                      Packet Capture
nf2.no-ip.com.
                                                           66.185.162.100
                              60
                                       TN
                                                                                     Ethereal
nf3.no-ip.com.
                                                           216.66.37.10
                              60
                                       IN
                                                                                     Switched Networks
;; Query time: 254 msec
  SERVER: 127.0.0.1#53(127.0.0.1)
                                                                                     Port Scanning
  WHEN: Mon Feb 24 10:55:26 2003
                                                                                     DNS troubleshooting
                                                                                     DNS troubleshooting
;; MSG SIZE rcvd: 154
                                                                                     DNS: dia
                                                                                     dig: Checking forward DNS
                                                                                     lookup
```

dig: reverse lookup 1

#### dig: reverse lookup 1

```
$ dig -x 202.69.77.139
                                                                                    References
 <>>> DiG 9.2.1 <<>> -x 202.69.77.139
                                                                                    Introduction
;; global options: printcmd
                                                                                    Dcoumentation
;; Got answer:
                                                                                    General Troubleshooting
  ->>HEADER<<- opcode: QUERY, status: NOERROR, id: 22117
  flags: gr rd ra; QUERY: 1, ANSWER: 1, AUTHORITY: 2, ADDITIONAL: 0
                                                                                    TCP/IP
;; OUESTION SECTION:
                                                                                    Troubleshooting TCP/IP
;;139.77.69.202.in-addr.arpa.
                                                  PTR
                                        ΙN
                                                                                    Host Configuration
;; ANSWER SECTION:
                                                                                    Cables
139.77.69.202.in-addr.arpa. 3600 IN
                                                          077-139.onebb.com.
                                                 PTR
;; AUTHORITY SECTION:
                                                                                    Ping
77.69.202.in-addr.arpa. 3600
                                                          ns2.onebb.com.
                                                NS
                                                                                    traceroute
77.69.202.in-addr.arpa. 3600
                                                          ns1.onebb.com.
                                                NS
                                       TN
                                                                                    Measurements
;; Query time: 310 msec
  SERVER: 172.19.64.52#53(172.19.64.52)
                                                                                    iproute
  WHEN: Mon Feb 24 11:07:04 2003
                                                                                    Packet Capture
;; MSG SIZE rcvd: 111
                                                                                    Ethereal
                                                                                    Switched Networks
                                                                                    Port Scanning
                                                                                    DNS troubleshooting
                                                                                    DNS troubleshooting
                                                                                    DNS: dig
                                                                                    dig: Checking forward DNS
                                                                                    lookup
```

dig: reverse lookup 1

#### dig syntax

**dig** [ $\langle options \rangle$ ] [ $@\langle server \rangle$ ]  $\langle name \rangle \langle type \rangle$ 

- main option is -x
- ⟨server⟩ is the name server to query
  - ◆ by default, use first server in /etc/resolv.conf
- ⟨name⟩ is what you want to look up
- ⟨type⟩ can be: any, a, mx, axfr, soa, etc.
- default is to get A record(s)

| Introduction                     |
|----------------------------------|
| miroduction                      |
| Dcoumentation                    |
| General Troubleshooting          |
| TCP/IP                           |
| Troubleshooting TCP/IP           |
| Host Configuration               |
| Cables                           |
| Ping                             |
| traceroute                       |
| Measurements                     |
| iproute                          |
| Packet Capture                   |
| Ethereal                         |
| Switched Networks                |
| Port Scanning                    |
| DNS troubleshooting              |
| DNS troubleshooting              |
| DNS: dig                         |
| dig: Checking forward DNS lookup |
| dig: reverse lookup 1            |

## dig: axfr (Zone Transfer)

dig can request a complete zone transfer:

```
$ dig @ns tyict.vtc.edu.hk axfr
```

```
; <<>> DiG 9.2.2-P3 <<>> @ns tyict.vtc.edu.hk axfr
;; global options: printcmd
tyict.vtc.edu.hk.
                                                   ns.tyict.vtc.edu.hkTCP/IP
                         86400
                                           SOA
                                  TN
 nicku.vtc.edu.hk. 2004031000 3600 1800 604800
                                                  600
                                                   ns.tyict.vtc.edu.hk.
Host Configuration
tyict.vtc.edu.hk.
                         86400
                                           NS
tyict.vtc.edu.hk.
                         86400
                                                   ns1.tvict.vtc.edu.hk.
                                           NS
                                  TN
tyict.vtc.edu.hk.
                                                   dns1.vtc.edu.hk.
                         86400
                                           NS
                                  TN
tyict.vtc.edu.hk.
                         86400
                                                   dns2.vtc.edu.hk.
                                           NS
                                  TN
000081667.tyict.vtc.edu.hk. 86400 IN
                                                   172.19.64.92
```

result can be copied and pasted as a master file in a DNS server

References Introduction

**D**coumentation

General Troubleshooting

Troubleshooting TCP/IP

Cables

Ping

traceroute

Measurements

iproute

Packet Capture

Ethereal

Switched Networks

Port Scanning

DNS troubleshooting

**DNS** troubleshooting

DNS: dig

dig: Checking forward DNS

lookup

dig: reverse lookup 1

Network Troubleshooting - p. 123/134 dig: axfr (Zone Transfer)

#### nslookup: an interactive program

#### \$ nslookup

Note: nslookup is deprecated and may be removed from future releases. Consider using the 'dig' or 'host' programs instead. Run nslookup with the '-sil[ent]' option to prevent this message from appearing.

> nicku.org

Server: 127.0.0.1

Address: 127.0.0.1#53

Non-authoritative answer:

Name: nicku.org

Address: 202.69.77.139

| $\mathbf{-}$ | 0 | tへ | r | n r | $\sim$ | $\alpha$ |   |
|--------------|---|----|---|-----|--------|----------|---|
| п            | U | ı  | ш | σı  | 1U     | es       | ٥ |

Introduction

**D**coumentation

General Troubleshooting

TCP/IP

Troubleshooting TCP/IP

**Host Configuration** 

Cables

Ping

traceroute

Measurements

iproute

Packet Capture

Ethereal

Switched Networks

Port Scanning

DNS troubleshooting

DNS troubleshooting

DNS: dia

dig: Checking forward DNS

lookup

dig: reverse lookup 1

#### nslookup: reverse lookups

| Introduction                     |
|----------------------------------|
|                                  |
| Dcoumentation                    |
| General Troubleshooting          |
|                                  |
| TCP/IP                           |
| T 11 1 " TOD#D                   |
| Troubleshooting TCP/IP           |
| Host Configuration               |
|                                  |
| Cables                           |
| D'                               |
| Ping                             |
| traceroute                       |
|                                  |
| Measurements                     |
|                                  |
| iproute                          |
| Packet Capture                   |
| '                                |
| Ethereal                         |
| 0.71 101 1                       |
| Switched Networks                |
| Port Scanning                    |
|                                  |
| DNS troubleshooting              |
| DNS troubleshooting              |
| DNS: dig                         |
| dig: Checking forward DNS lookup |
| dig: reverse lookup 1            |

References

dig: reverse lookup 1

# Telnet: Troubleshooting Email and Other Protocols

Introduction **D**coumentation General Troubleshooting TCP/IP Troubleshooting TCP/IP **Host Configuration** Cables Ping traceroute Measurements iproute **Packet Capture** Ethereal **Switched Networks** Port Scanning DNS troubleshooting

References

#### telnet

Email: testing with telnet
Test the VTC mail server:
SMTP commands for sending
mail
Network Troubleshooting - p. 126/134
Testing the VTC pop3 server

#### Email: testing with telnet

- Email protocols SMTP, POP3 are text
- telnet a good tool to test them
- syntax:
  - \$ telnet \langle server \rangle \langle portnumber \rangle
- SMTP: port 25
- POP3: port 110

| References                 |
|----------------------------|
| Introduction               |
| Dcoumentation              |
| General Troubleshooting    |
| TCP/IP                     |
| Troubleshooting TCP/IP     |
| Host Configuration         |
|                            |
| Cables                     |
| Ping                       |
| traceroute                 |
| Measurements               |
| iproute                    |
| Packet Capture             |
| Ethereal                   |
| Switched Networks          |
| - CWILDING TYOUWOING       |
| Port Scanning              |
| DNS troubleshooting        |
| telnet                     |
| Email: testing with telnet |

References

Test the VTC mail server: SMTP commands for sending

Network Troubleshooting - p. 127/134 Testing the VTC pop3 server 1

#### Test the VTC mail server:

```
$ telnet smtp.vtc.edu.hk 25
Trying 192.168.79.191...
Connected to smtp.vtc.edu.hk (192.168.79.191).
Escape character is '^]'.
220 pandora.vtc.edu.hk ESMTP Mirapoint 3.2.2-GA; Tue, 25 Feb 2003
 11:15:30 +0800 (HKT)
helo nickpc.tyict.vtc.edu.hk
250 pandora.vtc.edu.hk Hello [172.19.32.30], pleased to meet you
mail from: nicku@nicku.org
250 nicku@nicku.org... Sender ok
rcpt to: nicku@nicku.org
250 nicku@nicku.org... Recipient ok
data
354 Enter mail, end with ''.'' on a line by itself
My message body.
250 AFF21826 Message accepted for delivery
quit
221 pandora.vtc.edu.hk closing connection
Connection closed by foreign host.
```

| Introduction               |
|----------------------------|
| Decompositetion            |
| Dcoumentation              |
| General Troubleshooting    |
|                            |
| TCP/IP                     |
| Total Inches Wines TOD/ID  |
| Troubleshooting TCP/IP     |
| Host Configuration         |
|                            |
| Cables                     |
| D:                         |
| Ping                       |
| traceroute                 |
|                            |
| Measurements               |
|                            |
| iproute                    |
| Packet Cantura             |
| Packet Capture             |
| Ethereal                   |
|                            |
| Switched Networks          |
| Doub Coopering             |
| Port Scanning              |
| DNS troubleshooting        |
|                            |
| telnet                     |
| Email: testing with telnet |
| Test the VTC mail server:  |

SMTP commands for sending

Network Troubleshooting - p. 128/134

# **SMTP** commands for sending mail

```
helo identify your computer

mail from specify sender

rcpt to specify receiver

data indicates start of message body

quit terminate session
```

Use names, not IP addresses, to specify destination

| References                                             |
|--------------------------------------------------------|
| Introduction                                           |
| Dcoumentation                                          |
| Consul Travible sheeting                               |
| General Troubleshooting                                |
| TCP/IP                                                 |
| Troubleshooting TCP/IP                                 |
| Host Configuration                                     |
| Cables                                                 |
| Ping                                                   |
| traceroute                                             |
|                                                        |
| Measurements                                           |
| iproute                                                |
| Packet Capture                                         |
| Ethereal                                               |
| Switched Networks                                      |
| Port Scanning                                          |
| Fort Scanning                                          |
| DNS troubleshooting                                    |
| telnet                                                 |
| Email: testing with telnet                             |
| Test the VTC mail server:<br>SMTP commands for sending |
| mail                                                   |

# Testing the VTC pop3 server 1

```
$ telnet pop.vtc.edu.hk 110
Trying 192.168.79.12...
Connected to pop.vtc.edu.hk (192.168.79.12).
Escape character is '^]'.
+OK carme.vtc.edu.hk POP3 service (iPlanet Messaging Server 5.2
Patch 1 (built Aug 19 2002))
user nicku
+OK Name is a valid mailbox
pass password
+OK Maildrop ready
stat
+OK 1 673
```

1 — ver. 1.4

| Introduction                      |
|-----------------------------------|
| Dcoumentation                     |
| General Troubleshooting           |
| TCP/IP                            |
| Troubleshooting TCP/IP            |
| Host Configuration                |
| Cables                            |
| Dine                              |
|                                   |
| Macauramenta                      |
| Measurements                      |
| iproute                           |
| Packet Capture                    |
| Ethereal                          |
| Switched Networks                 |
| Port Scanning                     |
| DNS troubleshooting               |
| telnet Email: testing with telnet |
| Test the VTC mail server:         |
| SMTP commands for sending mail    |

## Testing the pop3 server 2

```
retr 1
                                                                                     References
+OK 673 octets
                                                                                     Introduction
Return-path: <nicku@nicku.org>
Received: from pandora.vtc.edu.hk (pandora.vtc.edu.hk [192.168.79.191 Pcoumentation
 by carme.vtc.edu.hk (iPlanet Messaging Server 5.2 Patch 1 (built Aug Gen gal Double Shop) ing
 with ESMTP id <0HAU00I35H3HGL@carme.vtc.edu.hk> for nicku@ims-ms-daemon
 (ORCPT nicku@nicku.org); Tue, 25 Feb 2003 11:16:29 +0800 (CST)
                                                                                     Troubleshooting TCP/IP
Received: from nickpc.tyict.vtc.edu.hk ([172.19.32.30])
         by pandora.vtc.edu.hk (Mirapoint Messaging Server MOS 3.2.2-GA) GA Configuration
         with SMTP id AFF21826; Tue, 25 Feb 2003 11:16:01 +0800 (HKT)
                                                                                     Cables
Date: Tue, 25 Feb 2003 11:15:30 +0800 (HKT)
                                                                                     Ping
From: Nick Urbanik <nicku@nicku.org>
                                                                                     traceroute
Message-id: <200302250316.AFF21826@pandora.vtc.edu.hk>
                                                                                     Measurements
My message body.
                                                                                     iproute
dele 1
                                                                                     Packet Capture
+OK message deleted
                                                                                     Ethereal
quit
+OK
                                                                                     Switched Networks
Connection closed by foreign host.
                                                                                     Port Scanning
                                                                                     DNS troubleshooting
                                                                                     telnet
                                                                                     Email: testing with telnet
                                                                                     Test the VTC mail server:
                                                                                     SMTP commands for sending
                                                                                 Network Troubleshooting - p. 131/134
```

1 — ver. 1.4

# pop3 commands: retrieving mail

- See RFC 1939 for easy-to-read details
- First, must authenticate:

```
user \langle username \rangle
pass \langle password \rangle
```

stat shows number of messages and total size in bytes

list list all the message numbers and size in bytes of each message

retr \langle messagenum \rangle retrieve the message with number \langle messagenum \rangle

**dele** \(\langle messagenum \rangle \text{ delete the message with message number \(\langle messagenum \rangle \text{}\)

quit

| Introduction                                        |
|-----------------------------------------------------|
| Introduction                                        |
| Dcoumentation                                       |
| General Troubleshooting                             |
| TCP/IP                                              |
| Troubleshooting TCP/IP                              |
| Host Configuration                                  |
| Cables                                              |
| Ping                                                |
|                                                     |
| traceroute                                          |
| Measurements                                        |
| iproute                                             |
| Packet Capture                                      |
| Ethereal                                            |
| Switched Networks                                   |
|                                                     |
| Port Scanning                                       |
| DNS troubleshooting                                 |
| telnet                                              |
| Email: testing with telnet                          |
| Test the VTC mail server: SMTP commands for sending |
| Sivili Collinatius foi settatia                     |

#### telnet: Testing Other Applications

- Many network protocols are text. telnet can be helpful in checking:
  - ◆ IMAP servers:
    - \$ telnet \langle hostname \rangle 143
  - Web servers:
    - \$ telnet \langle hostname \rangle 80
  - Ftp servers:
    - \$ telnet \langle hostname \rangle 21
  - Even ssh (can check version, if responding):
    - \$ telnet \langle hostname \rangle 22

| Introduction               |
|----------------------------|
| Dcoumentation              |
| DCoumentation              |
| General Troubleshooting    |
| TCP/IP                     |
| T                          |
| Troubleshooting TCP/IP     |
| Host Configuration         |
| Cables                     |
|                            |
| Ping                       |
|                            |
| traceroute                 |
| Measurements               |
|                            |
| iproute                    |
| Packet Capture             |
| Ethorool                   |
| Elliereal                  |
| Switched Networks          |
| D 10                       |
| Port Scanning              |
| DNS troubleshooting        |
| telnet                     |
| Email: testing with telnet |
| Test the VTC mail server:  |
| SMTP commands for sending  |

#### **Conclusion**

- Check the simple things first
- Be methodical
- Document what you do
- Become familiar with *common tools*
- Use the tools to become familiar with your network before troubles strike
- Know what is "normal"
- Get*permission* from the boss before using packet sniffing and port scanners

| References                 |
|----------------------------|
| Introduction               |
| Dcoumentation              |
| General Troubleshooting    |
| TCP/IP                     |
| Troubleshooting TCP/IP     |
| Host Configuration         |
| Cables                     |
| Ping                       |
| traceroute                 |
| Measurements               |
| iproute                    |
| Packet Capture             |
| Ethereal                   |
| Switched Networks          |
| Port Scanning              |
| DNS troubleshooting        |
| telnet                     |
| Email: testing with telnet |
| Test the VTC mail server:  |

SMTP commands for sending

Network Troubleshooting - p. 134/134